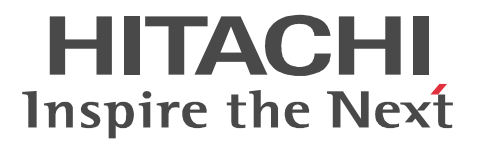

# JP1 Version 8 JP1/NETM/DM Administrator Kit

3020-3-L41-A0

P-2642-1B84 JP1/NETM/DM Administrator Kit 08-52 (OS Windows Server 2008 Windows Vista Windows Server 2003 Windows XP Professional Windows 2000

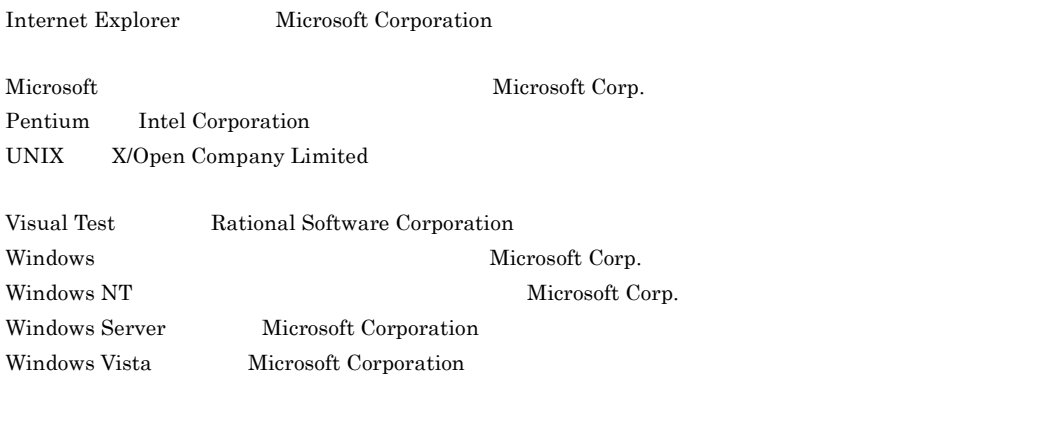

2006 6 ( 1 ) 3020-3-L41 2008 9 ( 6 ) 3020-3-L41-A0

All Rights Reserved. Copyright (C) 2006, 2008, Hitachi, Ltd.

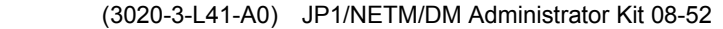

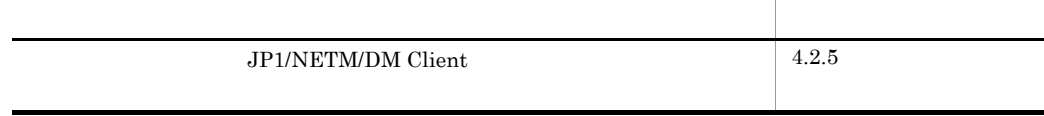

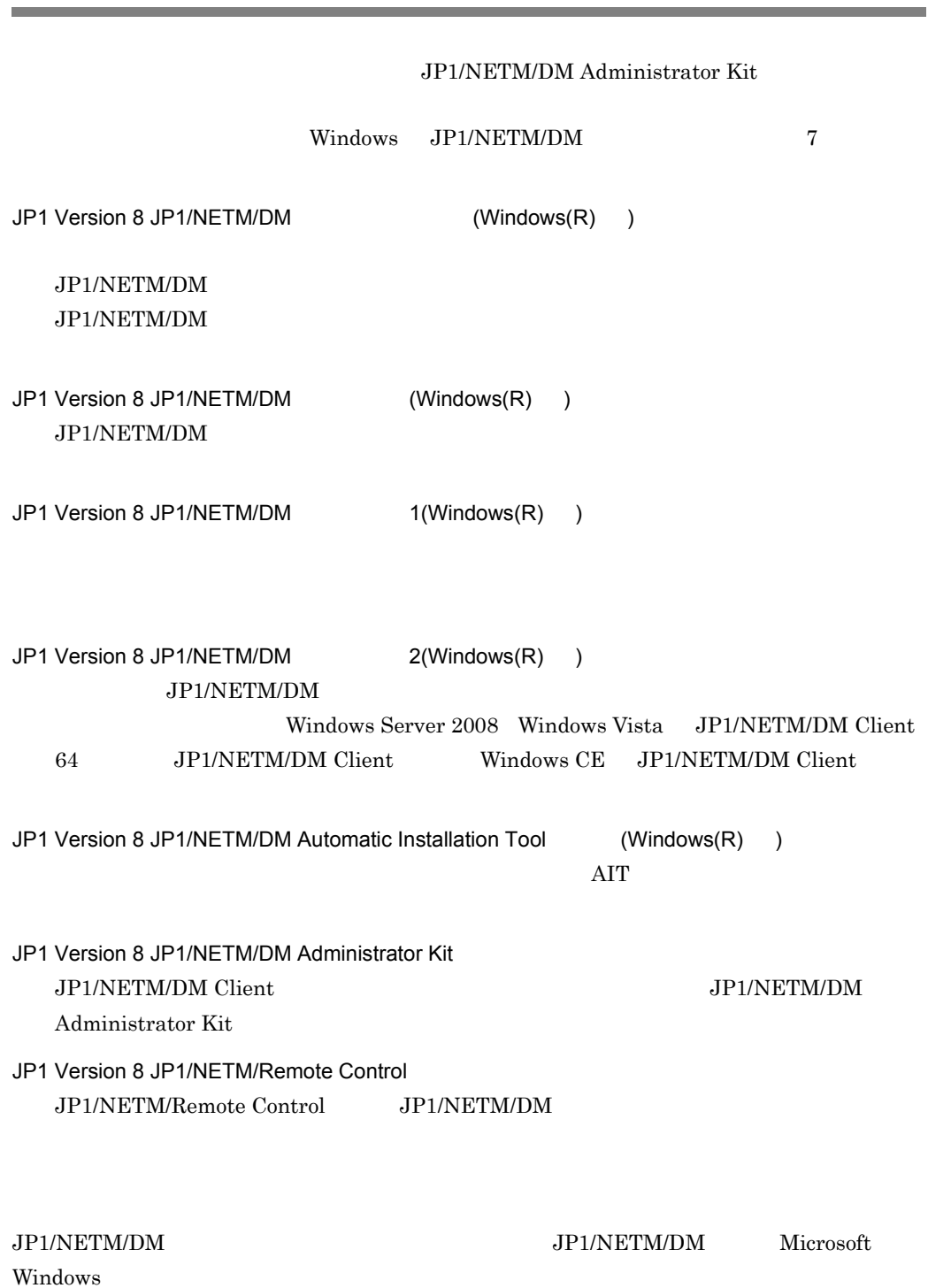

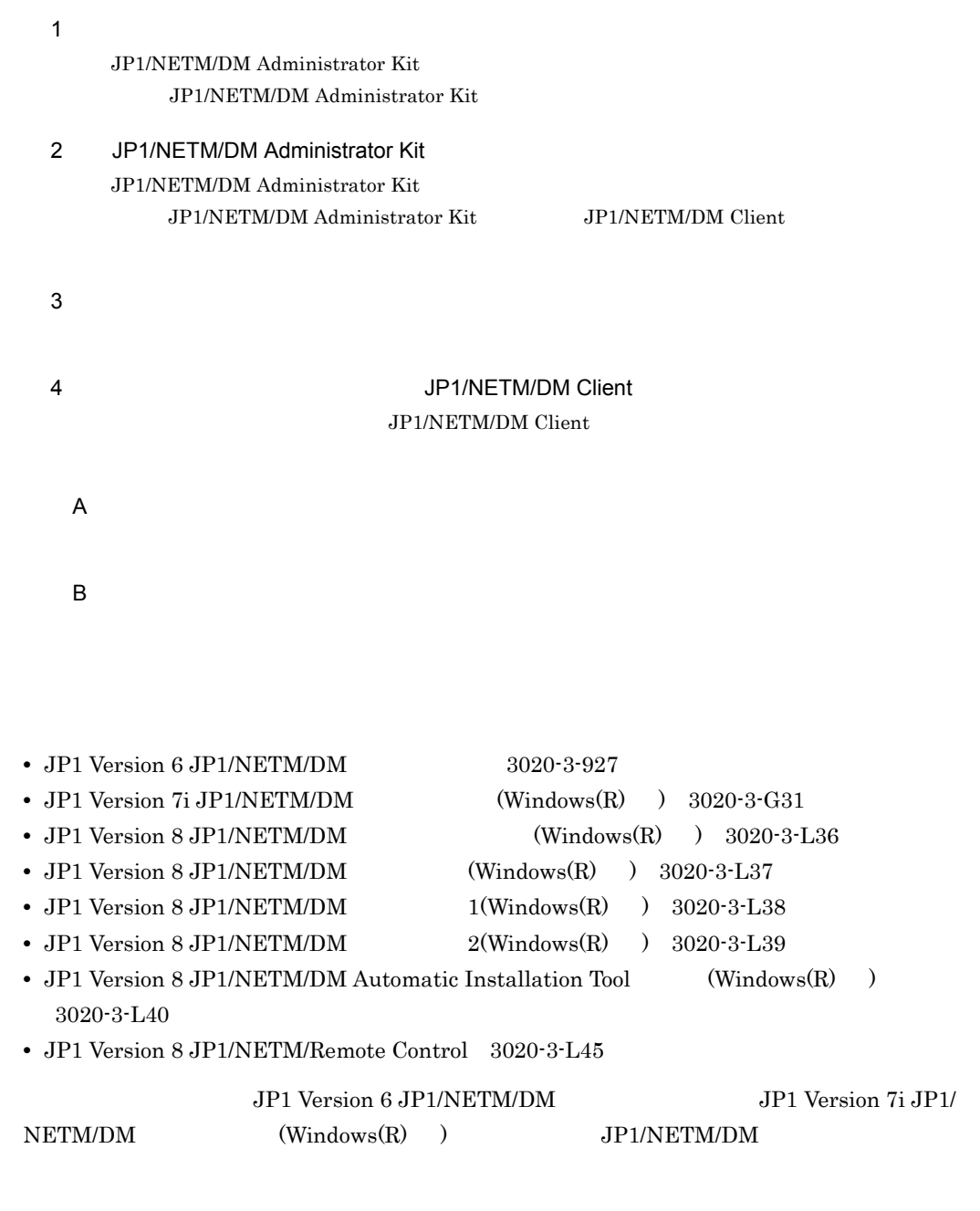

# JP1 Version 8

• JP1/NETM/DM Manager Embedded RDB Edition JP1/NETM/DM Manager

#### • JP1/NETM/DM SubManager JP1/NETM/DM Client

#### JP1/NETM/Remote Control Manager

#### **•** JP1/NETM/DM Client - Base

#### JP1/NETM/DM Client - Base

#### JP1/NETM/DM Client

#### • JP1/NETM/DM Client Light Edition **BEI/INETM/DM Client Light Edition** JP1/NETM/DM Client - Base JP1/NETM/DM Client - Delivery Feature

#### JP1 Version 8

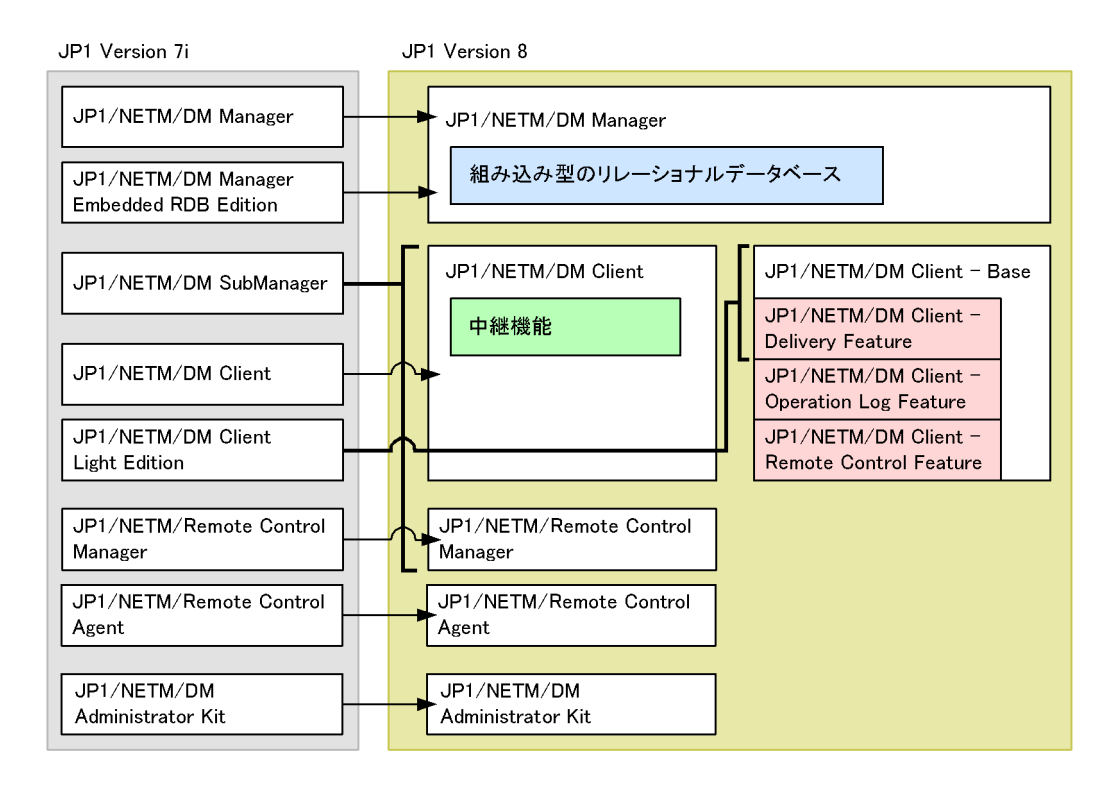

#### JP1 Version 8

JP1 Version 8 JP1/NETM/DM

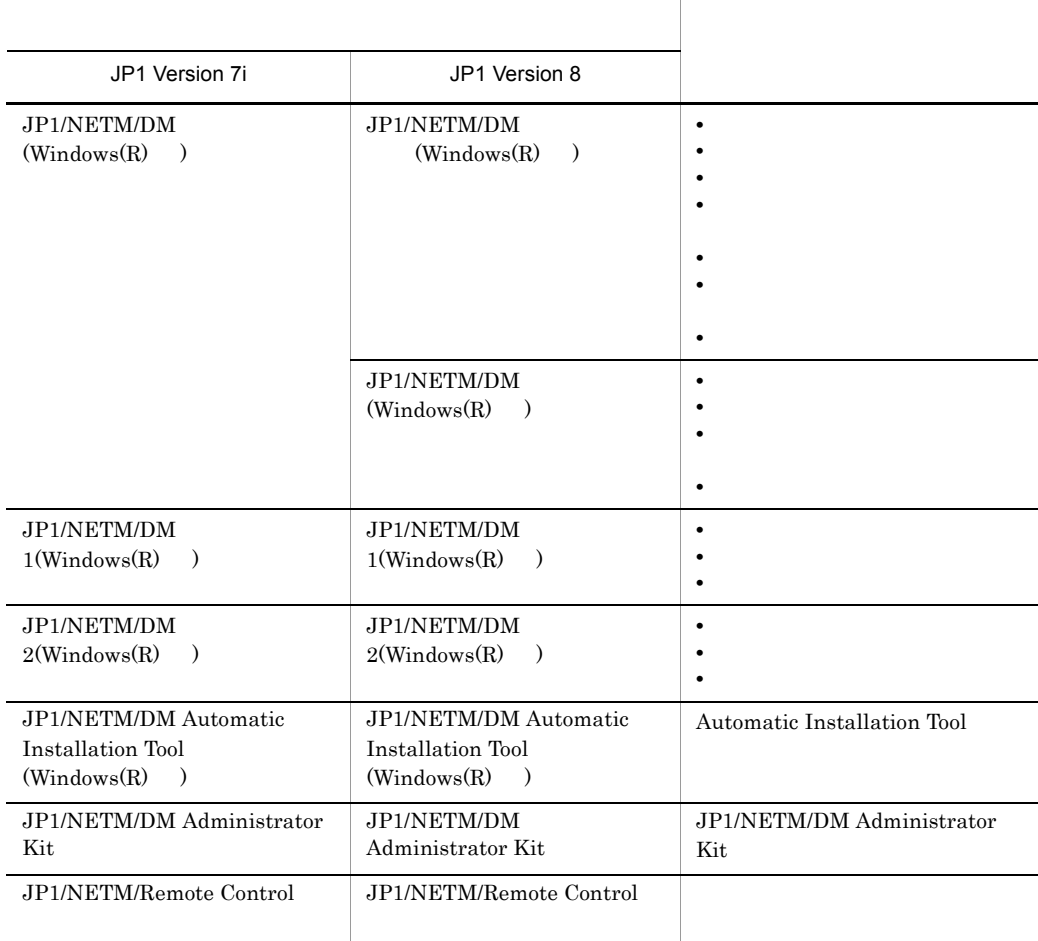

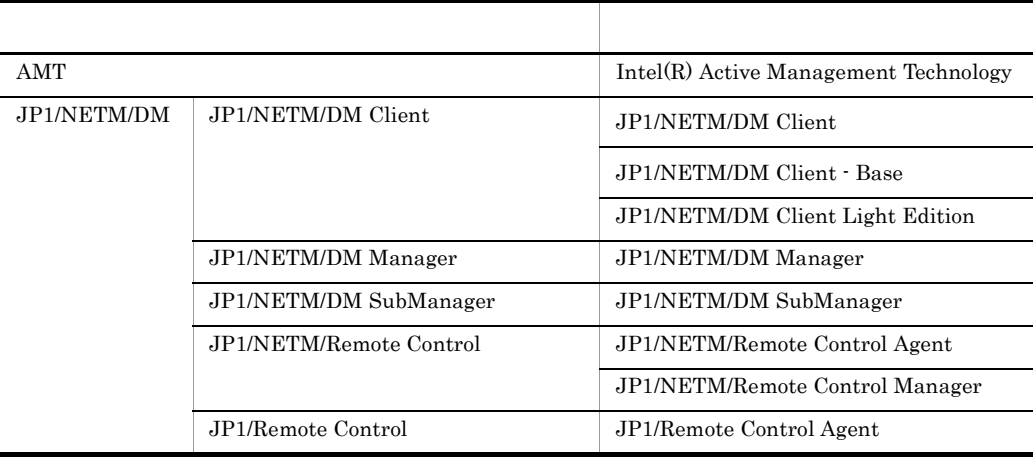

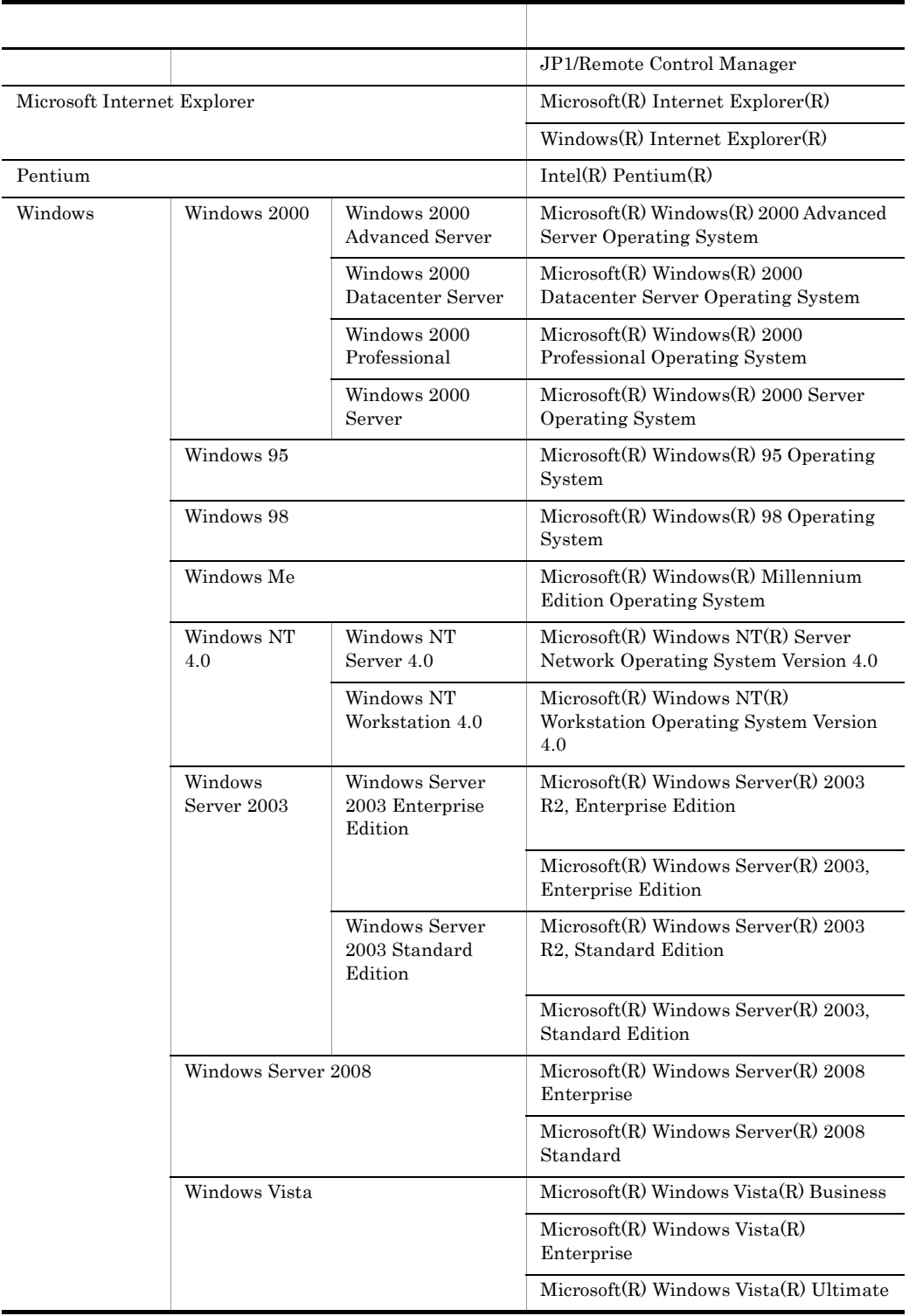

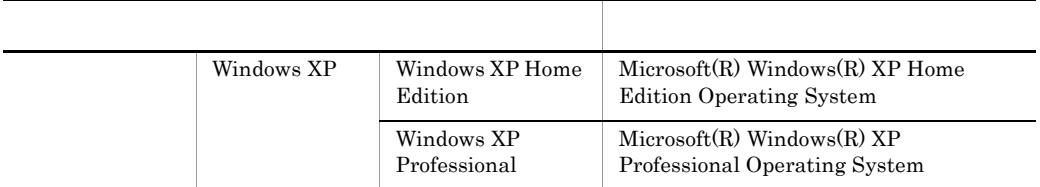

08-00 JP1/NETM/DM Client JP1/NETM/DM Client - Base

JP1/NETM/DM Client

 $\rm JP1/NETM/DM$  Client - Base JP1/NETM/DM Client JP1/NETM/DM Client - Base

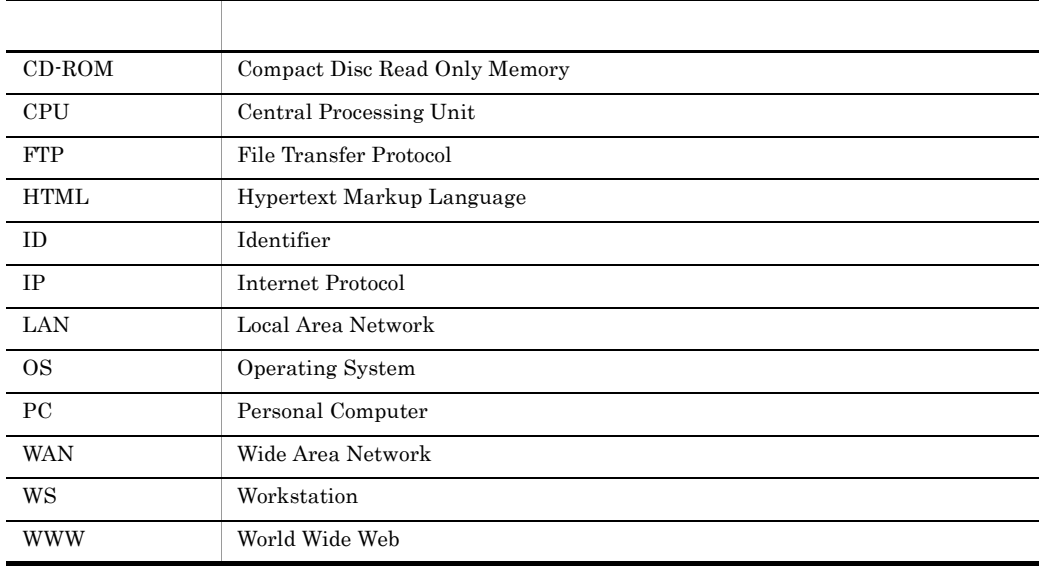

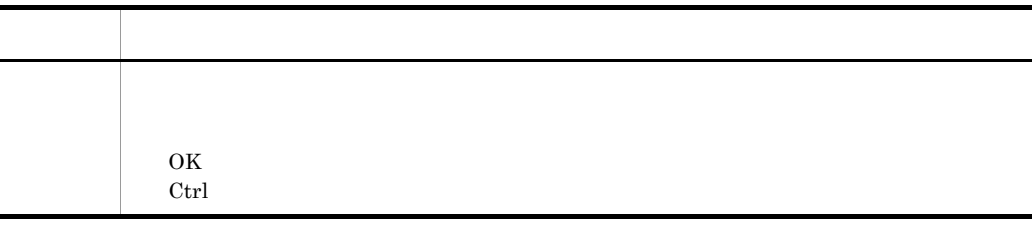

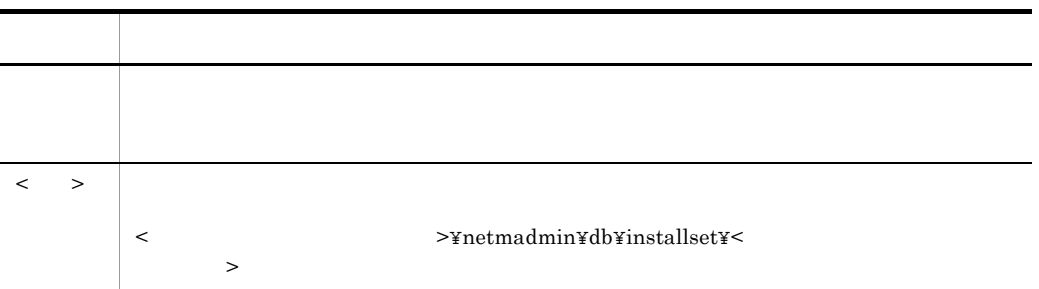

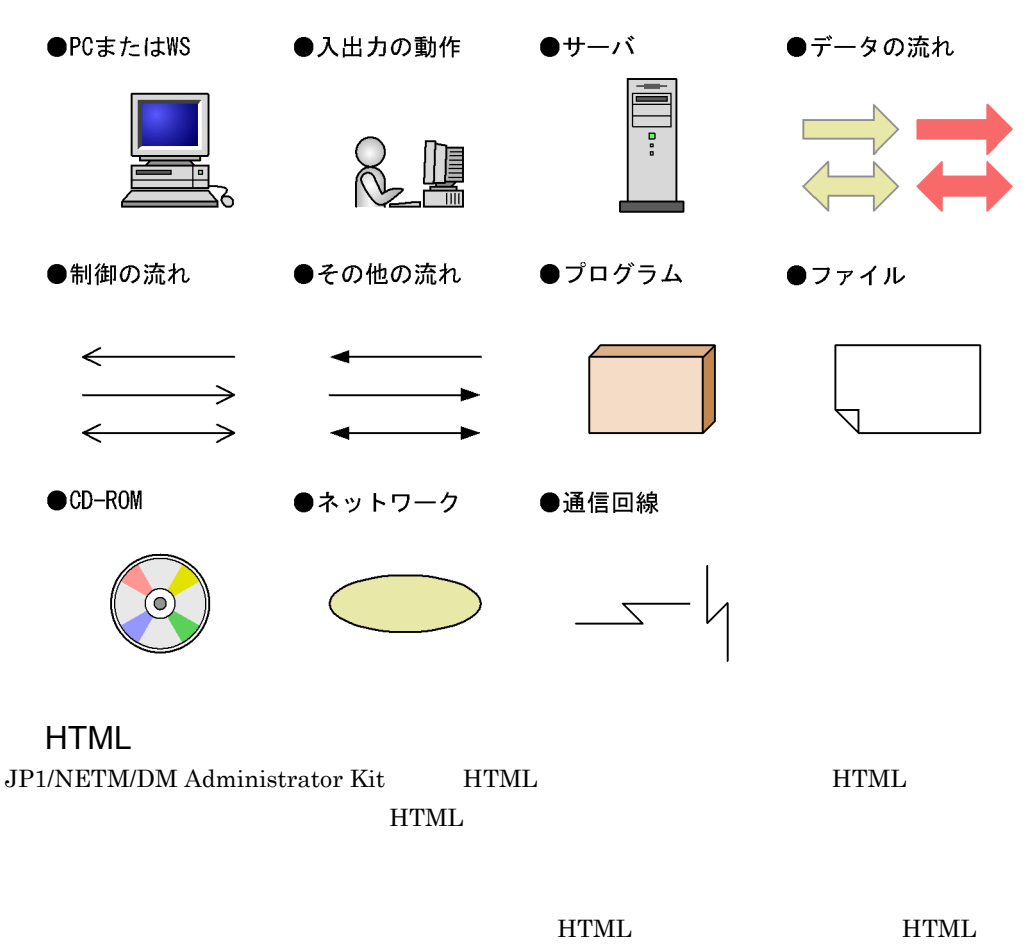

Microsoft Internet Explorer 5.01

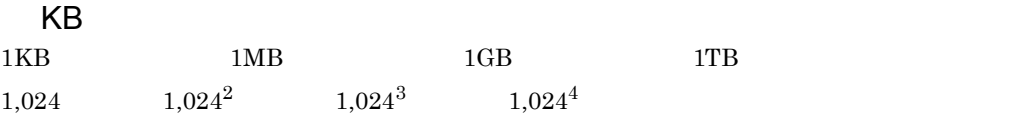

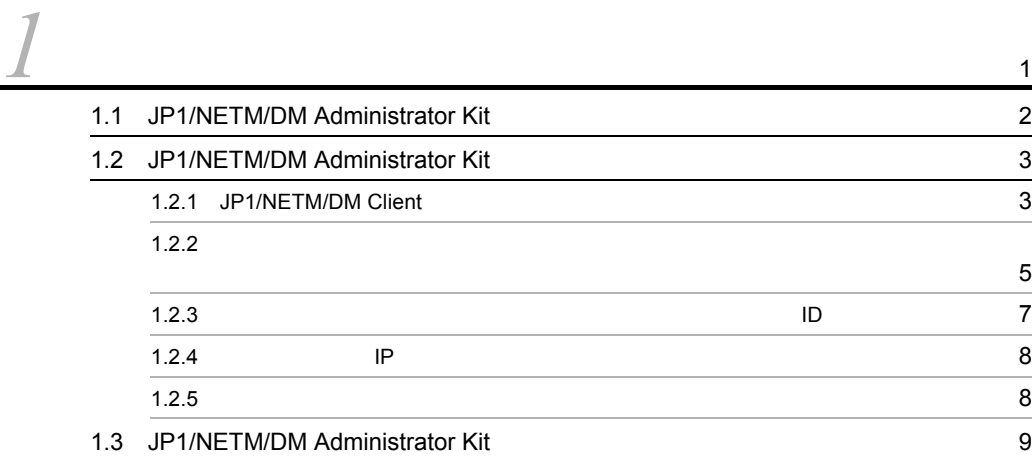

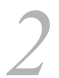

### *[2](#page-24-0)* JP1/NETM/DM Administrator Kit のインストールと操作の流れ <sup>11</sup> 2.1  $\sim$  [12](#page-25-0) [2.1.1](#page-25-1) CPU 12 2.1.2  $\sim$  12  $2.1.3$  3 2.2  $\sim$ 2.2.1 [JP1/NETM/DM Administrator Kit](#page-27-1) 0.2.2.1 JP1/NETM/DM Administrator Kit 2.2.2 「スタートアップキット機能 [支援ツール」コンポーネントのインストール](#page-28-0) 15 2.2.3 JP1/NETM/DM Administrator Kit 0.000 PM 2002 PM 2003 PM 2004 PM 2004 PM 2004 PM 2004 PM 2004 PM 2004 PM 2004 PM 2004 PM 200 2.3 JP1/NETM/DM Administrator Kit 02.3 JP1/NETM/DM Administrator Kit

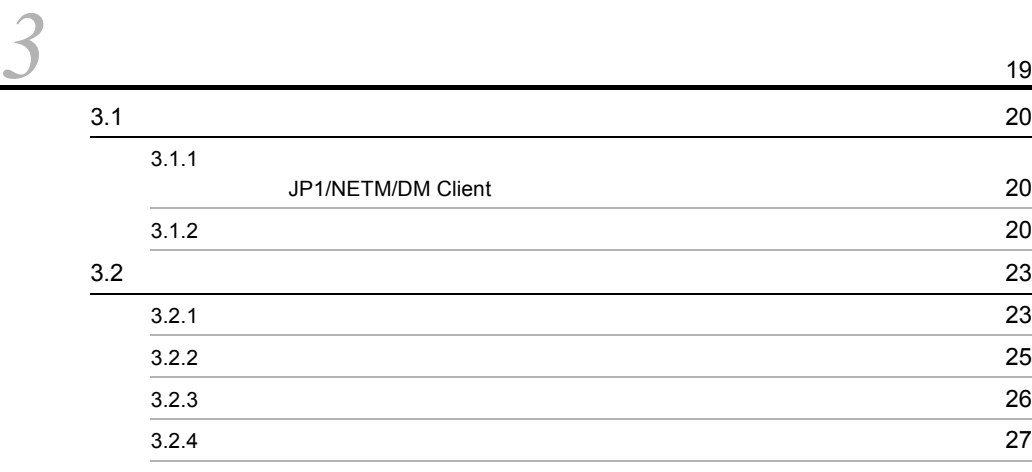

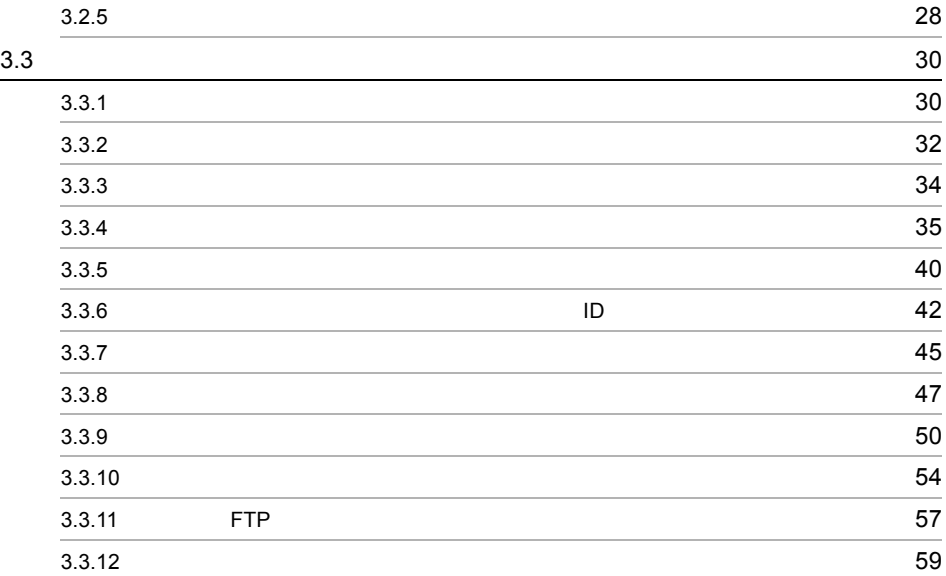

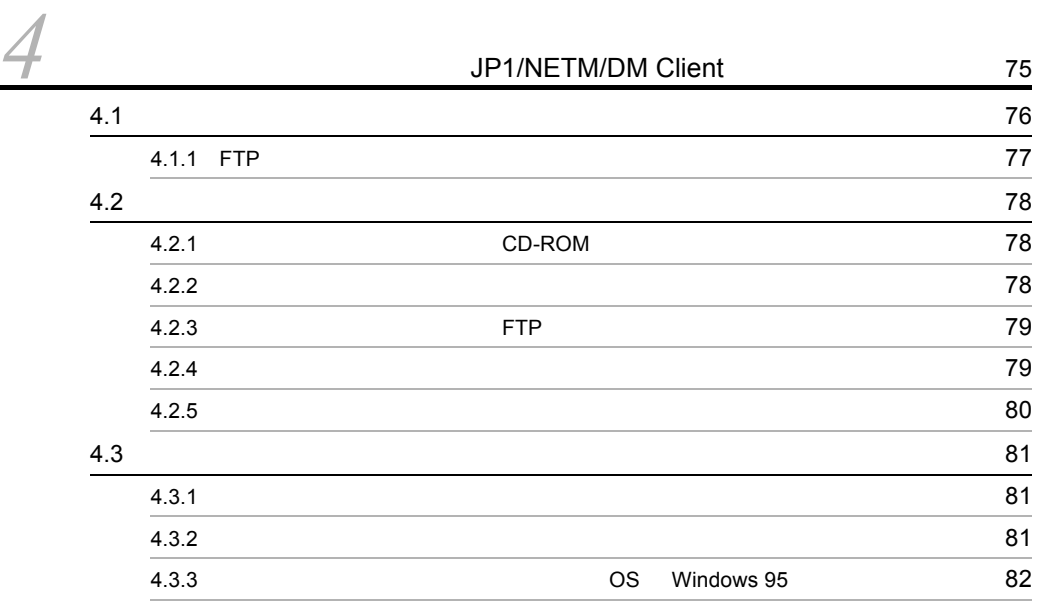

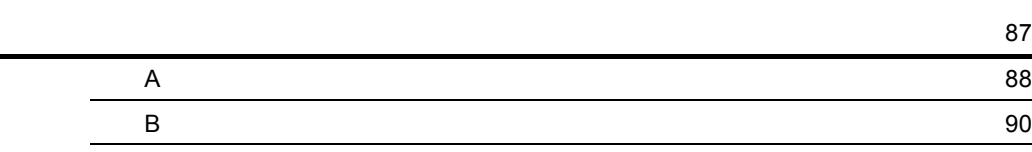

**91**<br>91

# <span id="page-14-0"></span>*1* 概要

JP1/NETM/DM Administrator Kit

#### JP1/NETM/DM Administrator Kit

- 1.1 JP1/NETM/DM Administrator Kit
- 1.2 JP1/NETM/DM Administrator Kit
- 1.3 JP1/NETM/DM Administrator Kit

# <span id="page-15-0"></span>1.1 JP1/NETM/DM Administrator Kit

JP1/NETM/DM Administrator Kit

JP1/NETM/DM

 $JP1/NETM/DM$   $JP1/NETM/DM$ NETM/DM

JP1/NETM/DM Administrator Kit JP1/NETM/DM Client

JP1/NETM/DM Administrator Kit

JP1/NETM/DM Client

JP1/NETM/DM Client

<span id="page-16-0"></span>JP1/NETM/DM Administrator Kit

# <span id="page-16-1"></span>1.2.1 JP1/NETM/DM Client

JP1/NETM/DM Administrator Kit JP1/NETM/DM Client

 $JP1/NETM/DM$  Client  $1-1$ 

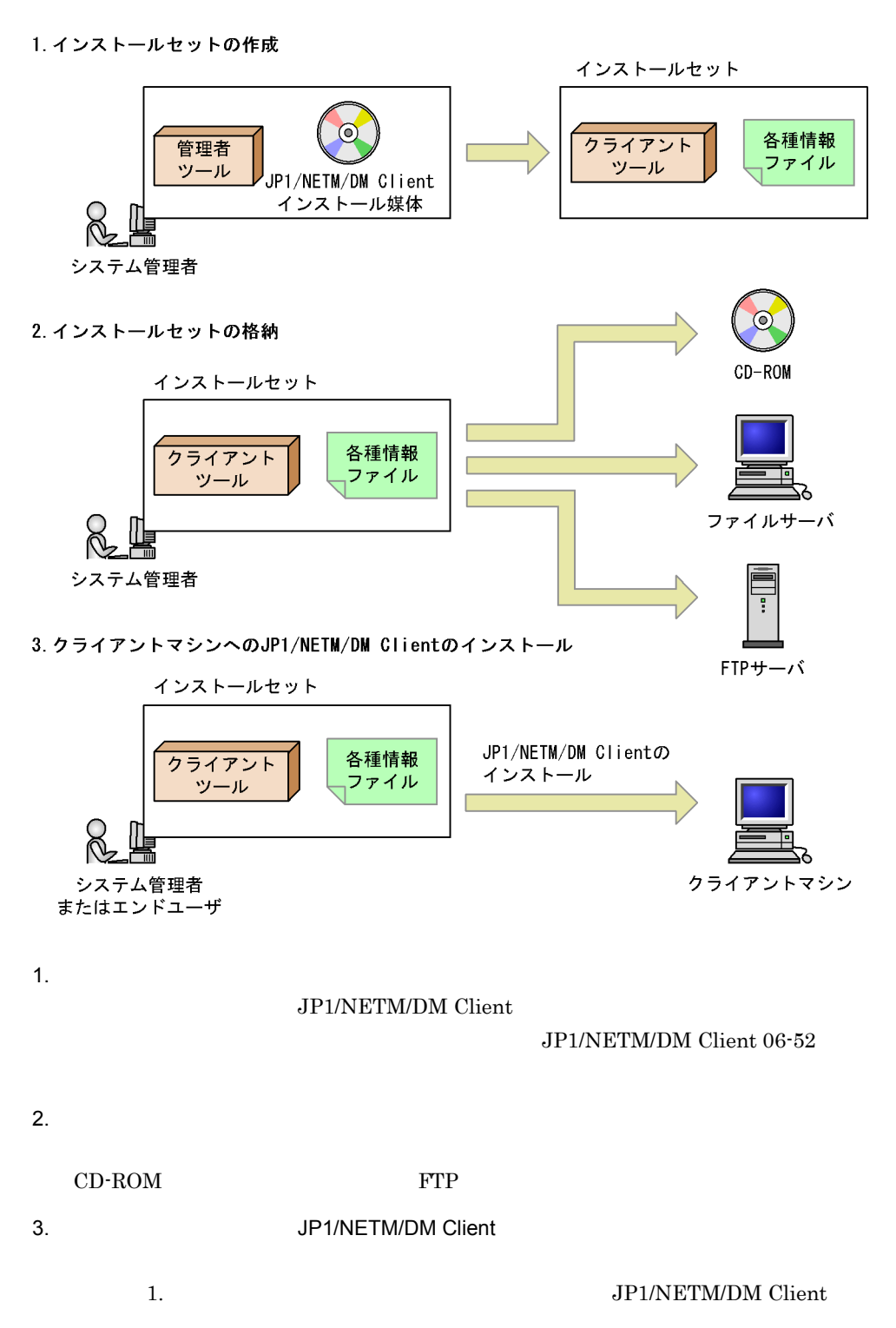

### <span id="page-18-0"></span> $1.2.2$

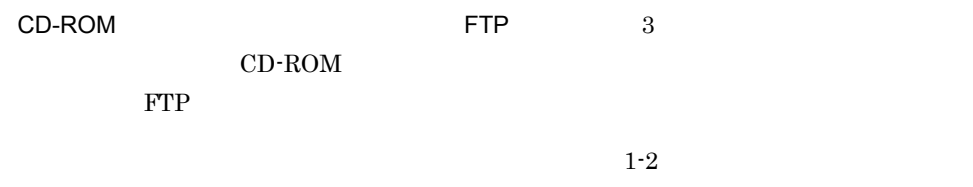

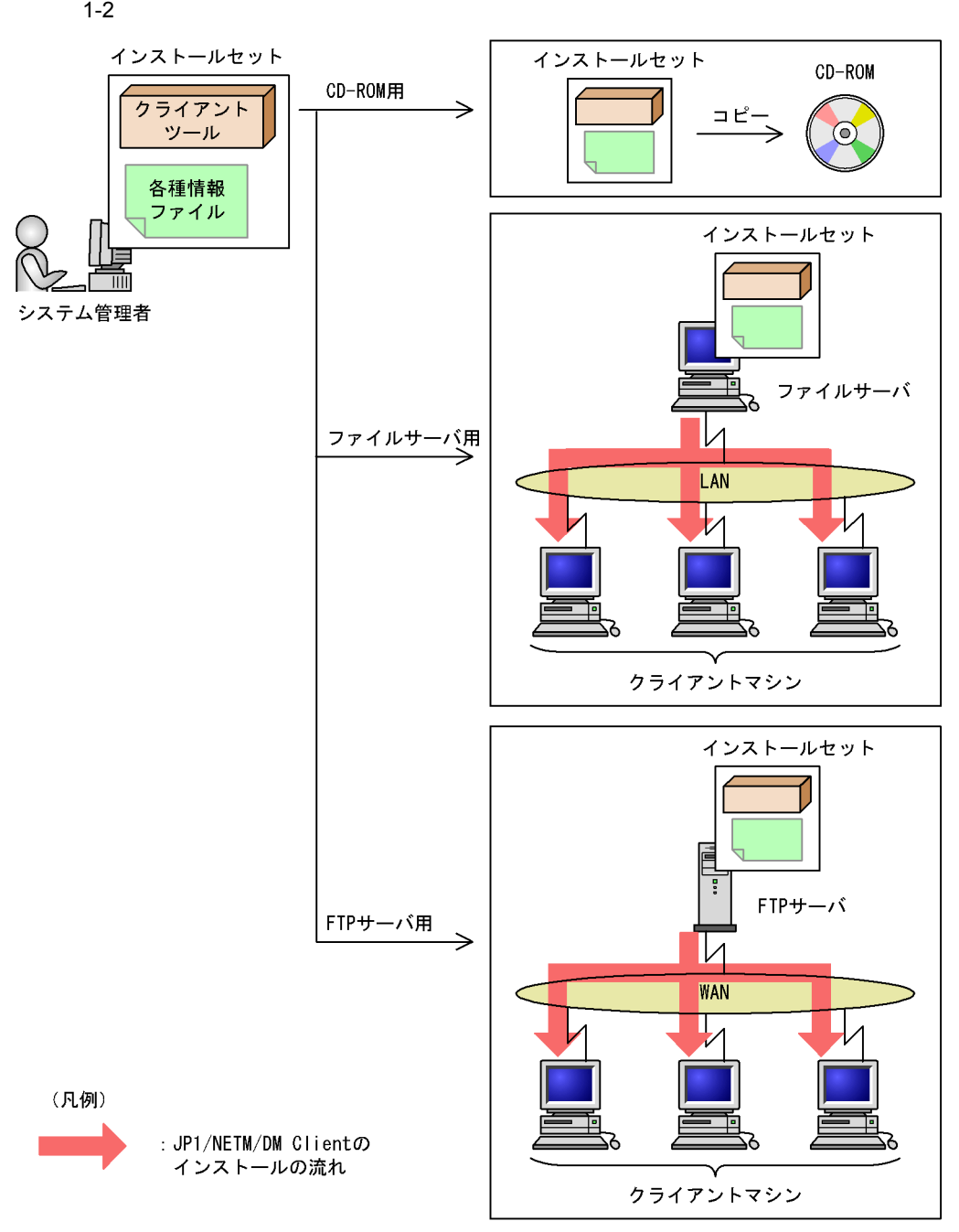

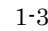

1-3 JP1/NETM/DM Client

●CD-ROM用インストールセットを利用する場合

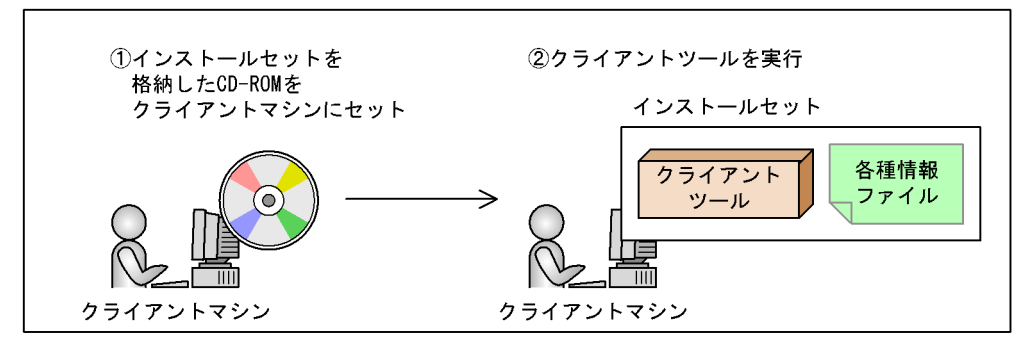

●ファイルサーバ用インストールセットを利用する場合

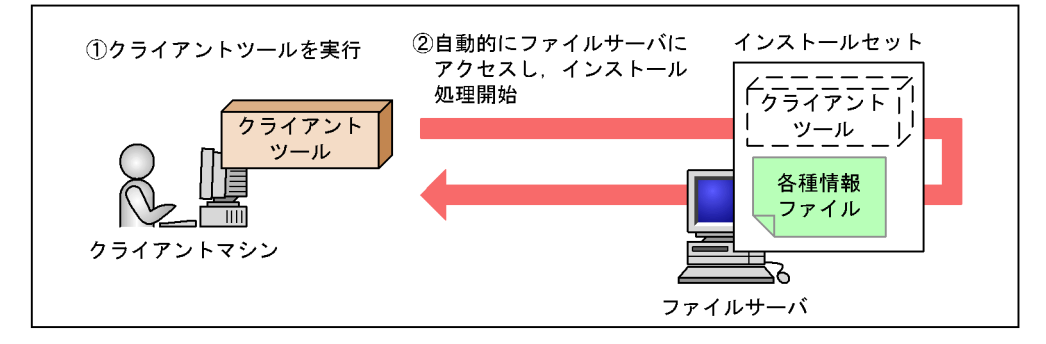

●FTPサーバ用インストールセットを利用する場合

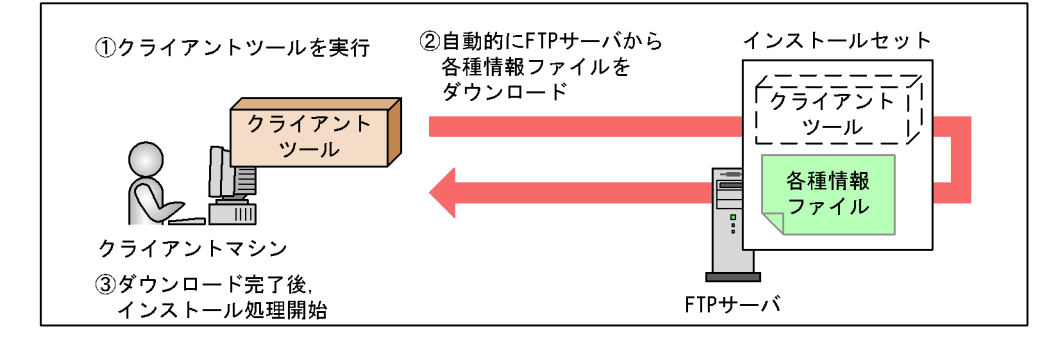

<span id="page-20-0"></span> $1.2.3$ 

 $ID$ 

JP1/NETM/DM Client

<span id="page-21-0"></span>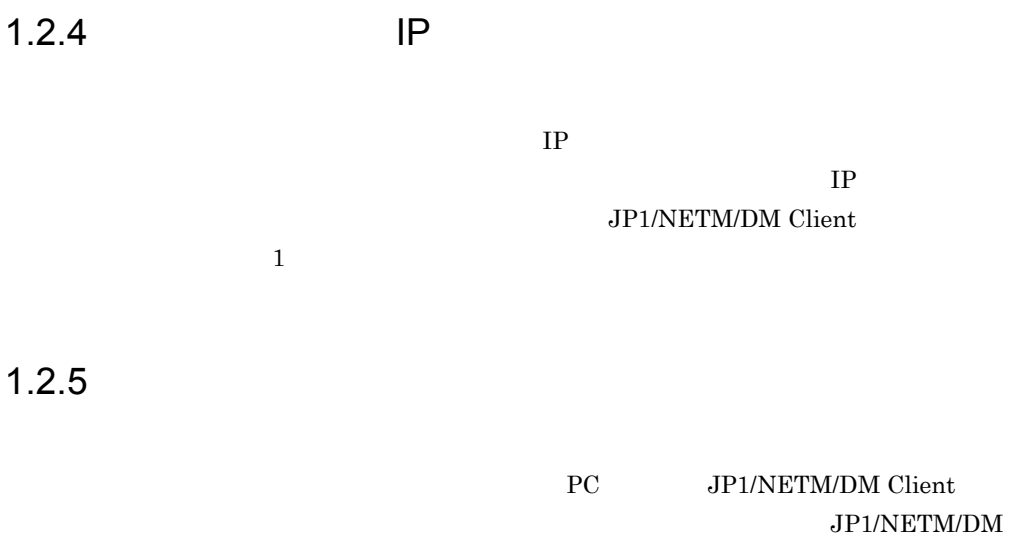

<span id="page-21-1"></span>Client PC JP1/NETM/DM Client JP1/NETM/DM Client - Base

<span id="page-22-0"></span> $\rm JP1/NETM/DM$ 

# <span id="page-24-0"></span>*2* JP1/NETM/DM Administrator Kit のインストールとして

#### JP1/NETM/DM Administrator Kit

 $JPI/$ 

NETM/DM Administrator Kit

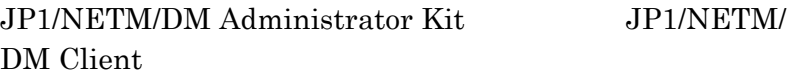

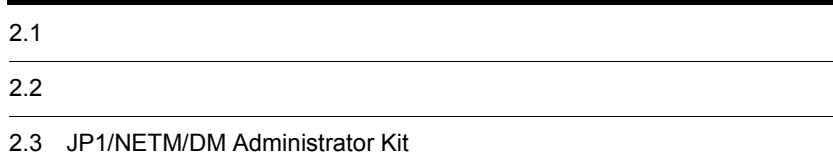

# <span id="page-25-0"></span> $2.1$

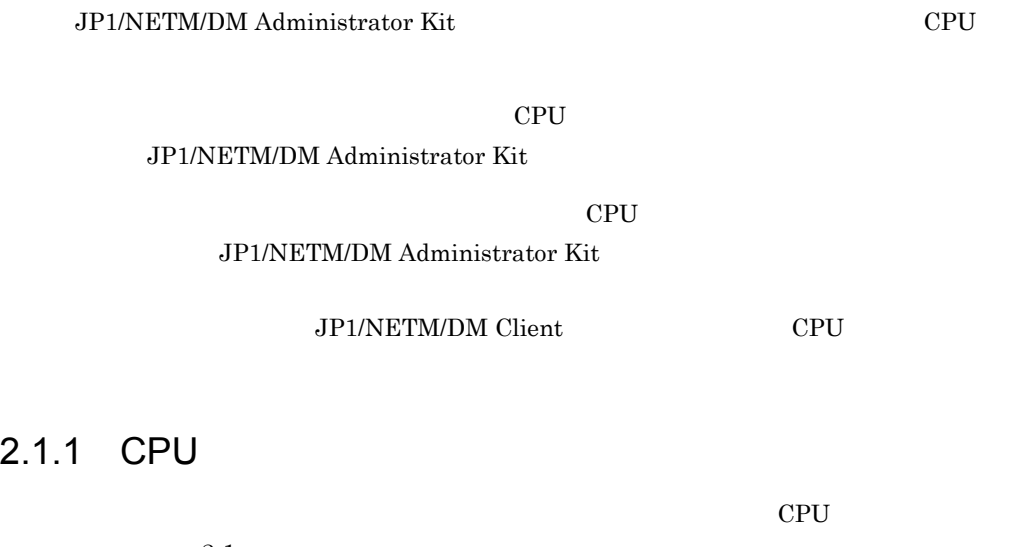

 $2\mathchar`-1$ 

<span id="page-25-1"></span>2-1 JP1/NETM/DM Administrator Kit CPU

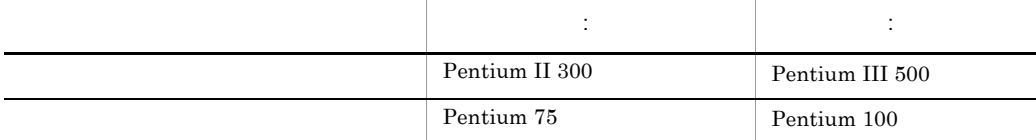

<span id="page-25-2"></span> $2.1.2$ 

 $2-2$ 

 $N$ indows  $N$ 

Me Windows 98 Windows 95

#### 2-2 JP1/NETM/DM Administrator Kit

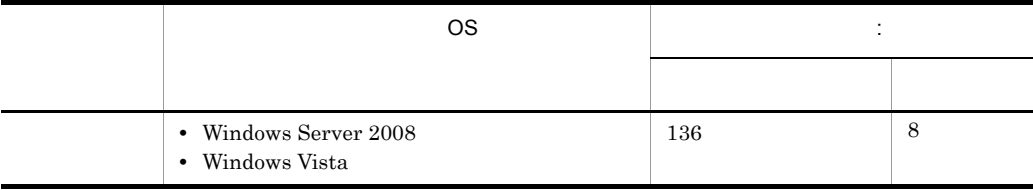

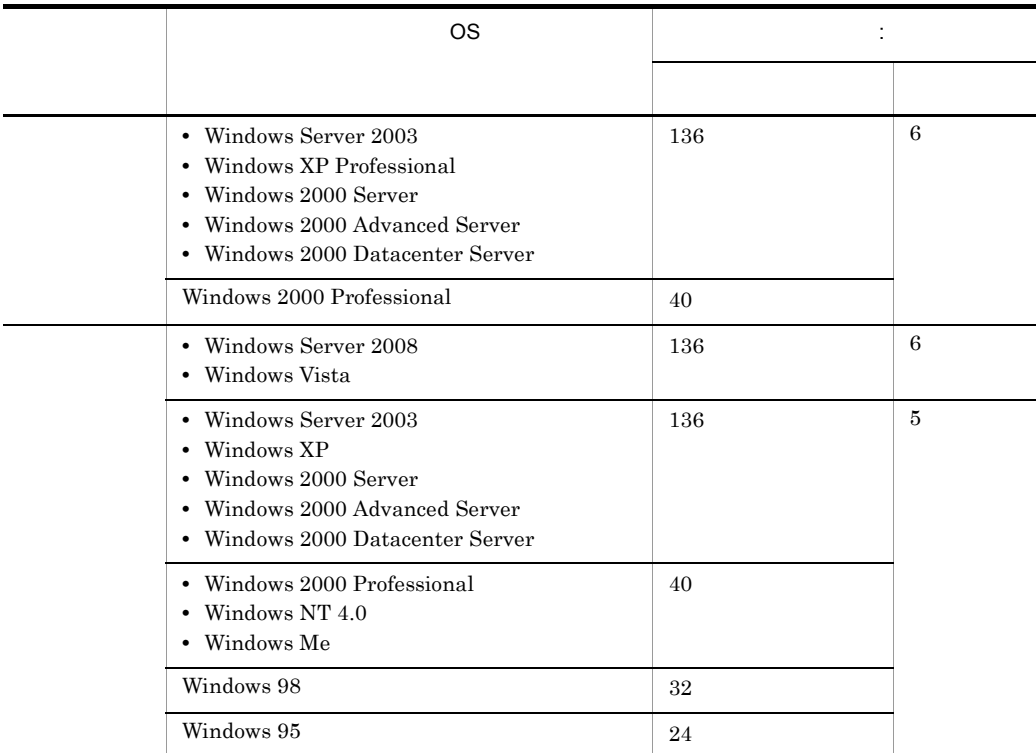

# <span id="page-26-0"></span> $2.1.3$

 $2-3$ 

#### 2-3 JP1/NETM/DM Administrator Kit

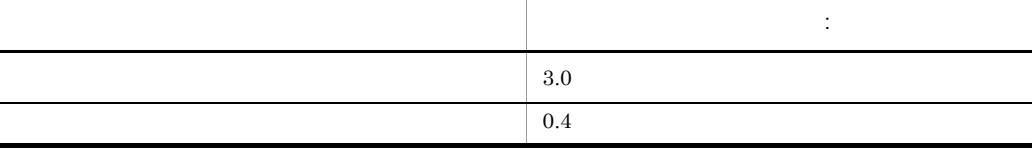

#### JP1/NETM/DM Client

 $JP1/NETM/DM$  (Windows(R) )  $JP1/NETM/DM$ 

# <span id="page-27-0"></span> $2.2$

JP1/NETM/DM Administrator Kit JP1/NETM/DM Client

# <span id="page-27-1"></span>2.2.1 JP1/NETM/DM Administrator Kit

JP1/NETM/DM Administrator Kit 1. Administrator 2. JP1/NETM/DM Administrator Kit CD-ROM  $3.$ **•** ユーザ登録 Windows Server 2008 Windows Vista • **•**  $\mathbf{r} = \mathbf{r} \cdot \mathbf{r} + \mathbf{r} \cdot \mathbf{r} + \mathbf{r} \cdot \mathbf{r} + \mathbf{r} \cdot \mathbf{r} + \mathbf{r} \cdot \mathbf{r} + \mathbf{r} \cdot \mathbf{r} + \mathbf{r} \cdot \mathbf{r} + \mathbf{r} \cdot \mathbf{r} + \mathbf{r} \cdot \mathbf{r} + \mathbf{r} \cdot \mathbf{r} + \mathbf{r} \cdot \mathbf{r} + \mathbf{r} \cdot \mathbf{r} + \mathbf{r} \cdot \mathbf{r} + \mathbf{r} \cdot \mathbf{r$ • **•**  $\overline{\phantom{a}}$  $2-1$ ルトでは(インストール未満ディレクト)  $\prec$ >¥Program Files¥HITACHI  $2-1$ netmadmin ·················· デフォルトインストールディレクトリ bin ……………… 実行ファイル格納ディレクトリ citbin ……………… 実行ファイル格納ディレクトリ ……………… スタートアップキットデータ格納ディレクトリ  $d<sub>b</sub>$ installset …… インストールセット格納ディレクトリ help ……………… ヘルプファイル格納ディレクトリ ……………… ログ情報格納ディレクトリ log ……………… セットアップ情報ファイル格納ディレクトリ parm uninst ……………… アンインストール情報格納ディレクトリ

……………… 作業用ディレクトリ

work

# <span id="page-28-0"></span> $2.2.2$

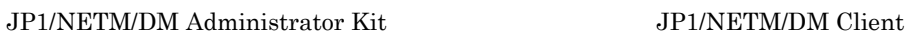

# 1. Administrator 2. JP1/NETM/DM Client CD-ROM  $3.$ **•** ユーザ登録 • **•**  $\mathbf{r} = \mathbf{r} \times \mathbf{r}$ **•** 種別の選択 08-00 JP1/NETM/DM Client 07-53 JP1/NETM/DM Client COS Windows 98

JP1/NETM/DM Client

**•** コンポーネントの選択

 $08-00$  08-00

# <span id="page-28-1"></span> $2.2.3$

# **JP1/NETM/DM Administrator Kit**

JP1/NETM/DM

#### Administrator Kit

1.  $\blacksquare$ 

• **06-71** 

#### **•** コンポーネントのバージョンが 06-72 以降の場合

#### JP1/NETM/DM Client CD-ROM

2. JP1/NETM/DM Administrator Kit

# <span id="page-30-0"></span>2.3 JP1/NETM/DM Administrator Kit

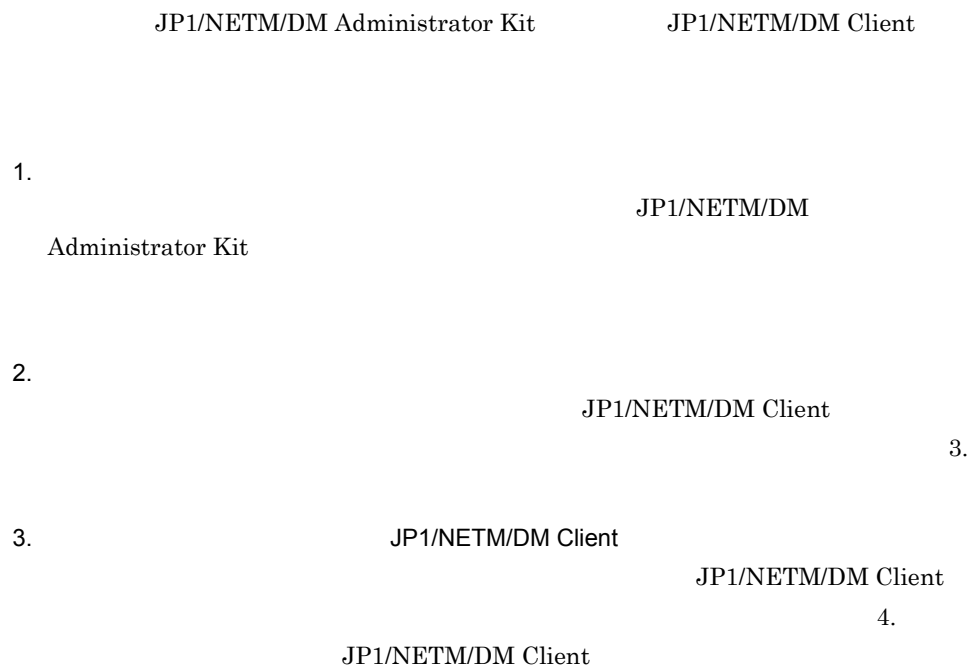

# <span id="page-32-0"></span>*3* インストールセットの作成

## JP1/NETM/DM Administrator Kit $\rm JP1/NETM/$ DM Client

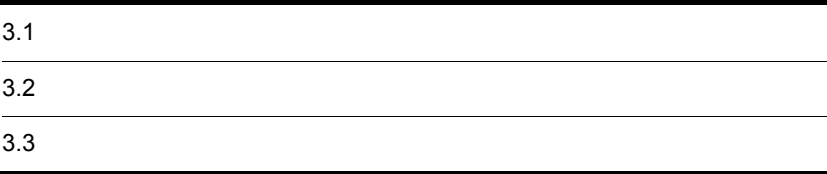

<span id="page-33-1"></span><span id="page-33-0"></span>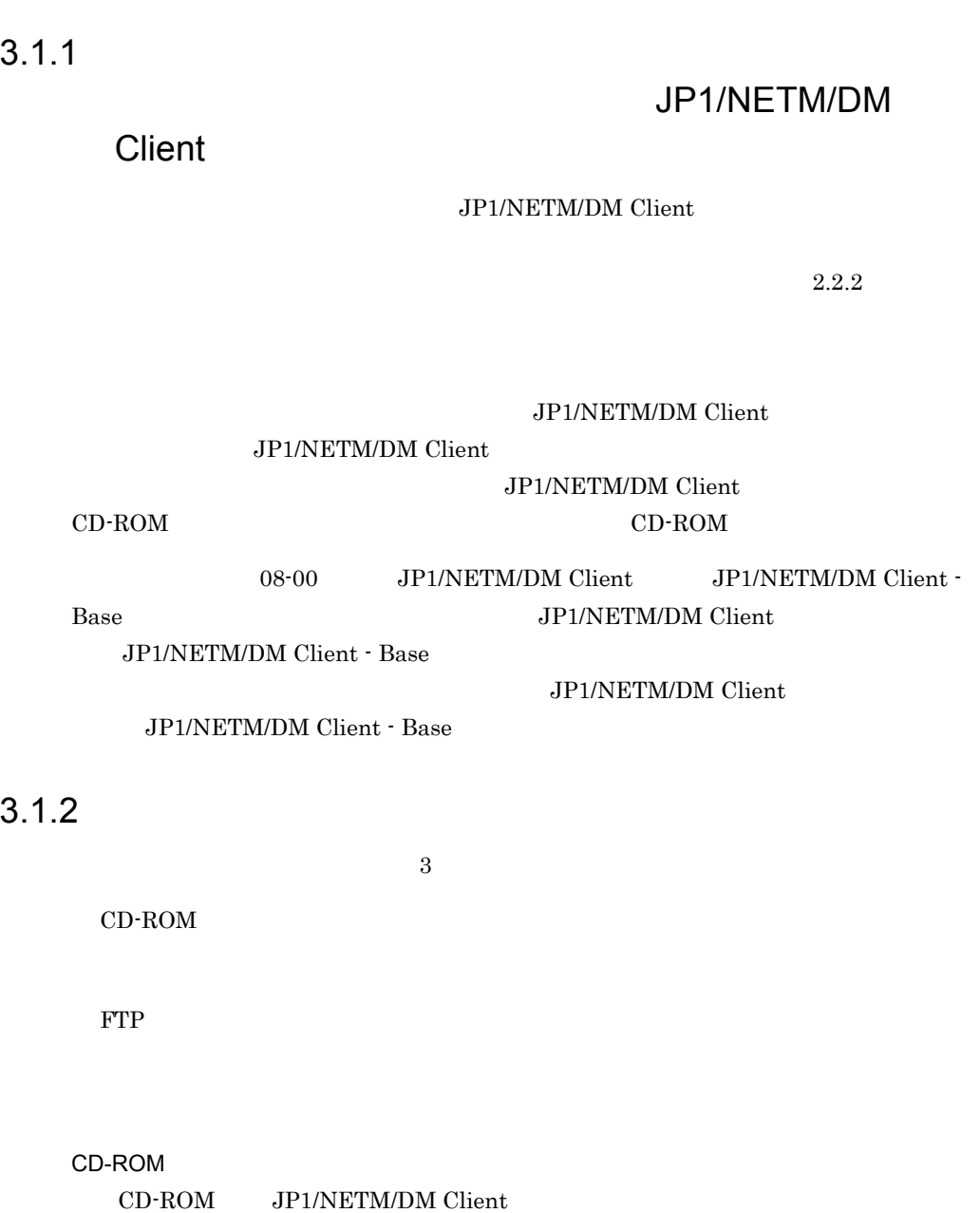

<span id="page-33-2"></span> $\rm JP1/NETM/DM$  Client

 $3.$ 

 $CD$ -ROM

#### JP1/NETM/DM Client CD-ROM

 $CD$ -ROM

#### JP1/NETM/DM Client

JP1/NETM/DM Client

FTP

#### FTP JP1/NETM/DM Client

 $\text{FTP}$ 

JP1/NETM/DM Client

 $FTP$ 

セットを FTP サーバからクライアントマシンにダウンロードするため,使用ディス

 $3-1$ 

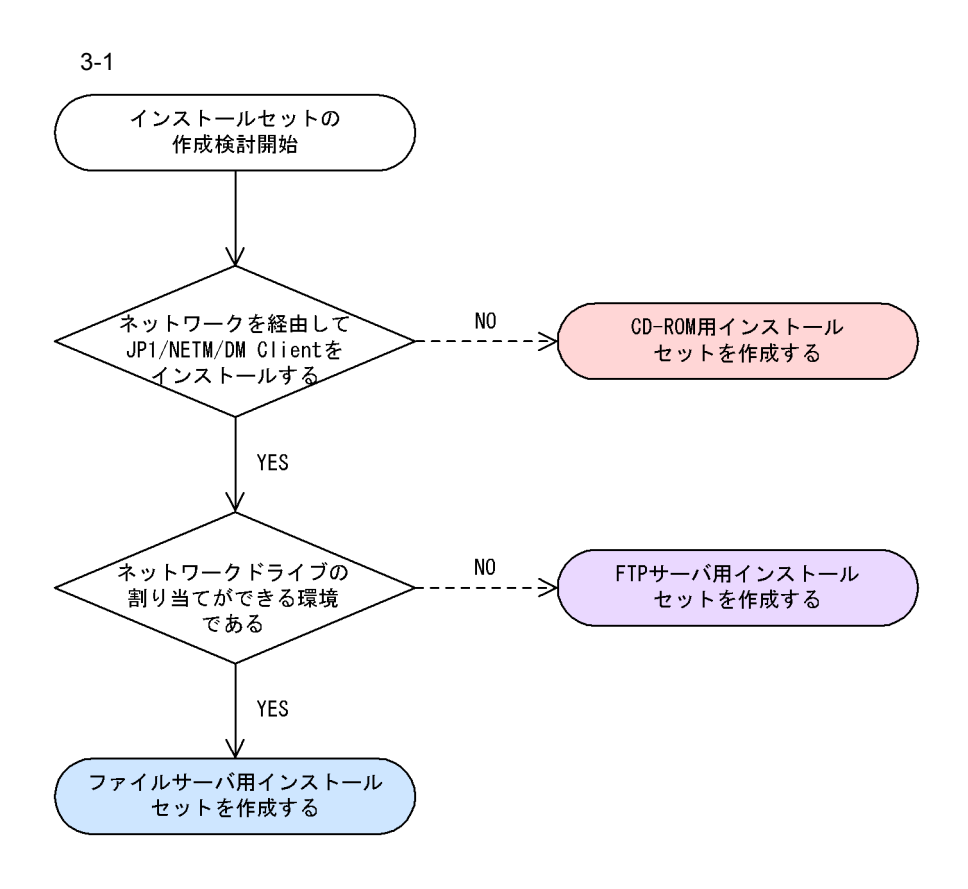
JP1/NETM/DM Client

# $3.2.1$

Administrator

Kit is the state of the state of the state of the state of the state of the state of the state of the state of

1. The contract of the contract of the contract of the UP1/NETM/DM Administrator

Windows Server 2008 Windows Vista Administrator

 $3\mbox{-} 2$ 

#### $3-2$

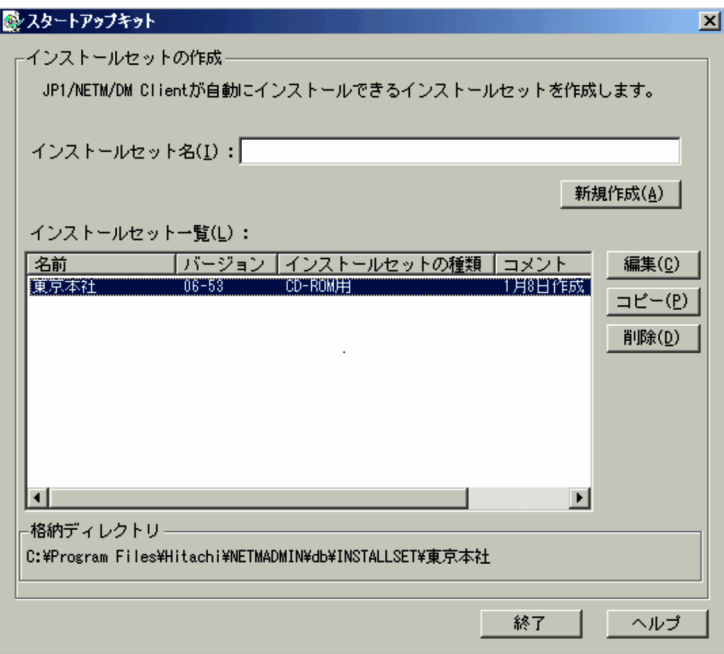

#### JP1/NETM/DM Client

 $CD-ROM$  PTP 3

は,< インストール先ディレクトリ >¥netmadmin¥db¥installset¥< インストール セットスポーツ  $\rightarrow$ 

# $3.2.2$

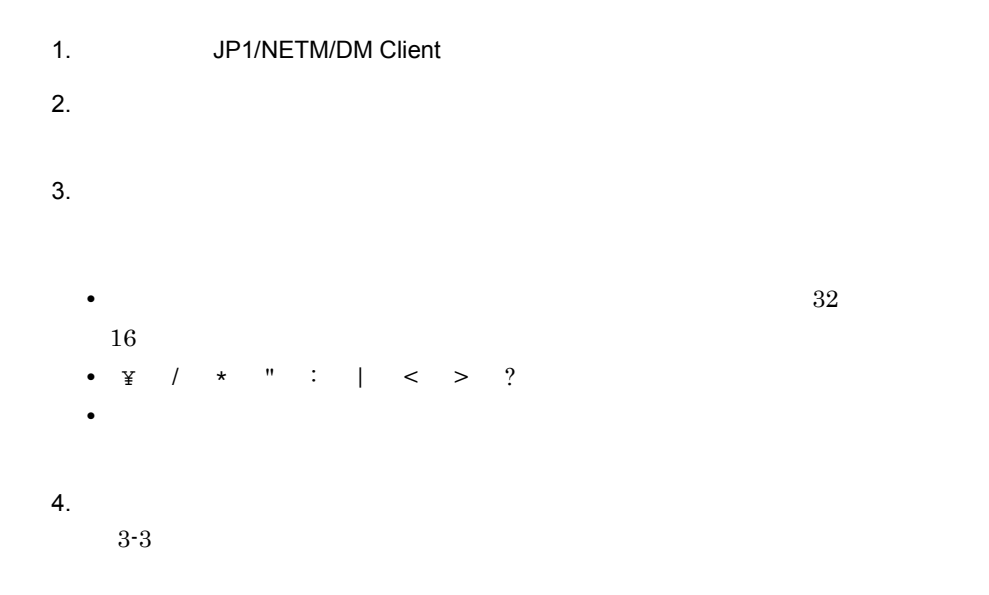

 $3-3$ 

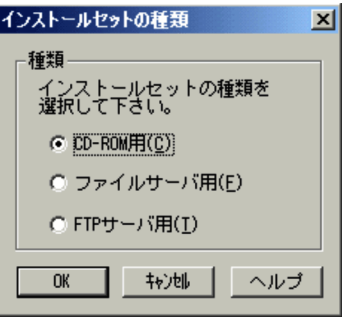

# CD-ROM

CD-ROM

FTP

- $FTP$
- $5.$   $OK$  $\overline{\text{OK}}$ 
	-

# $6.$

OK

- OK THE CONSTRUCTION OF THE CONSTRUCTION CONSTRUCTION CONSTRUCTION OF THE CONSTRUCTION OF THE CONSTRUCTION OF THE CONSTRUCTION OF THE CONSTRUCTION OF THE CONSTRUCTION OF THE CONSTRUCTION OF THE CONSTRUCTION OF THE CONSTRUCT
- 7. CD-ROM CD-ROM CD-ROM
	- $CD$ -ROM

 $CD$ -ROM

 $CD$ -ROM

# $3.2.3$

 $\rm CD\text{-}ROM$   $\rm JP1/$ 

 $3.3$ 

JP1/NETM/DM Client

#### NETM/DM Client

1. JP1/NETM/DM Client  $2.$  $3.$  $4.$  $5.$ OK  $\overline{\text{OK}}$ 6. CHECK CHECK THE STATE OF THE SERVICE OF THE SERVICE OF THE SERVICE OF THE SERVICE OF THE SERVICE OF THE SERVICE OF THE SERVICE OF THE SERVICE OF THE SERVICE OF THE SERVICE OF THE SERVICE OF THE SERVICE OF THE SERVICE OF  $3.3$ 7. OK

OK THE CONSTRUCTION OF THE CONSTRUCTION CONSTRUCTION CONSTRUCTION OF THE CONSTRUCTION OF THE CONSTRUCTION OF THE CONSTRUCTION OF THE CONSTRUCTION OF THE CONSTRUCTION OF THE CONSTRUCTION OF THE CONSTRUCTION OF THE CONSTRUCT

 $3.2.4$ 

1.  $\blacksquare$ 

27

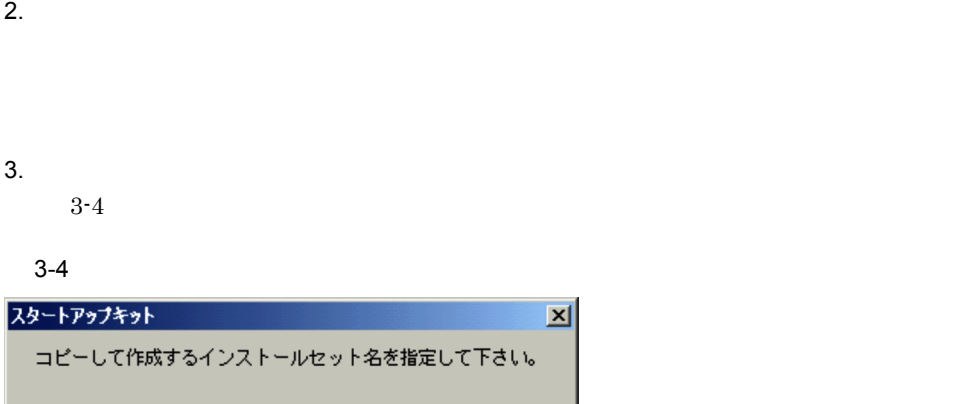

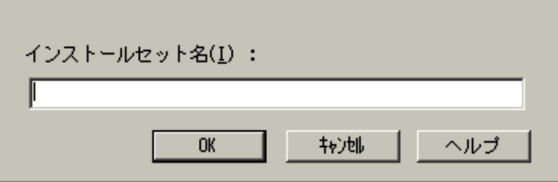

 $\overline{\mathbf{x}}$ 

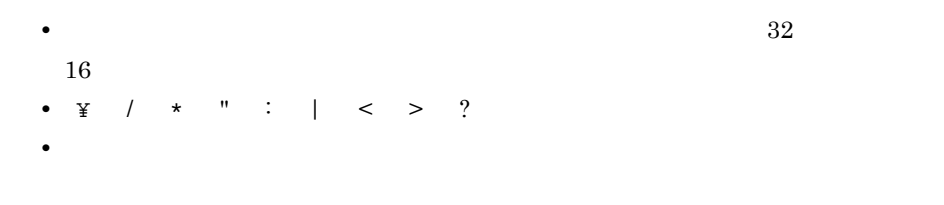

## $4.$

OK

OK

# $3.2.5$

- 1.  $\blacksquare$
- $2.$
- $3.$

4.  $\blacksquare$ 

 $3.$ 

# $3.3$

## JP1/NETM/DM Client

# $3.3.1$

CD-ROM

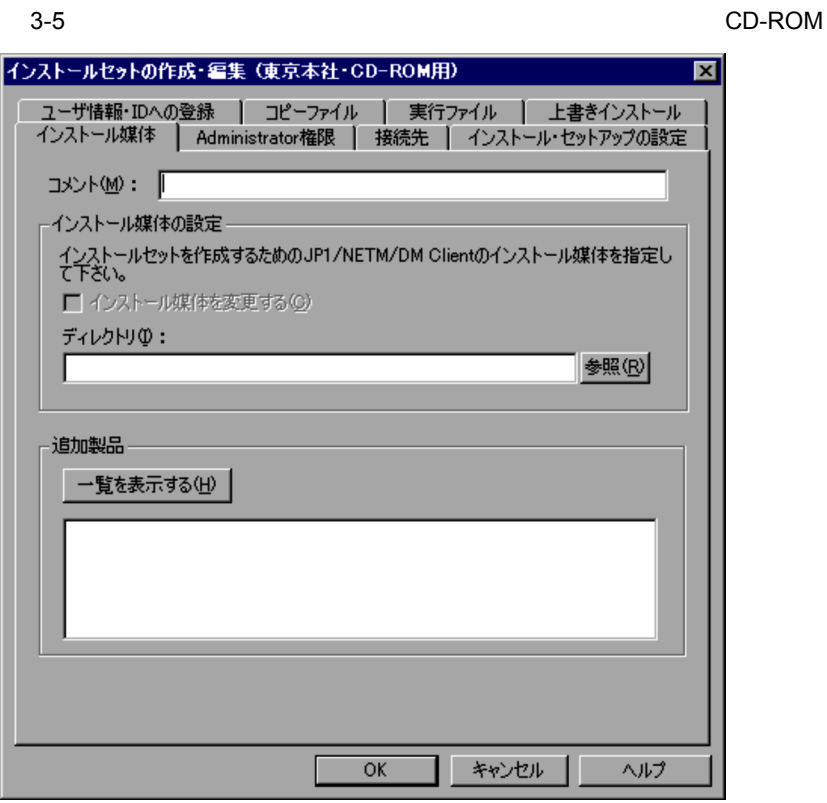

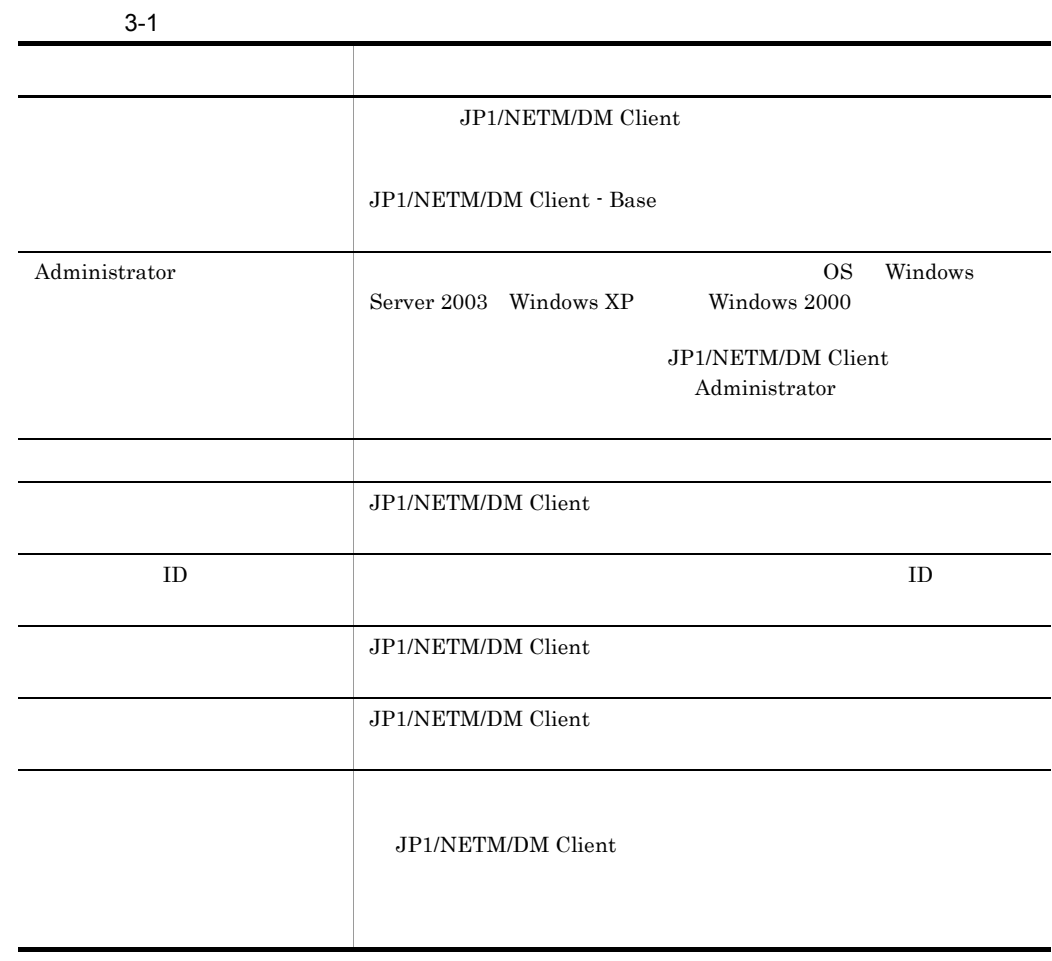

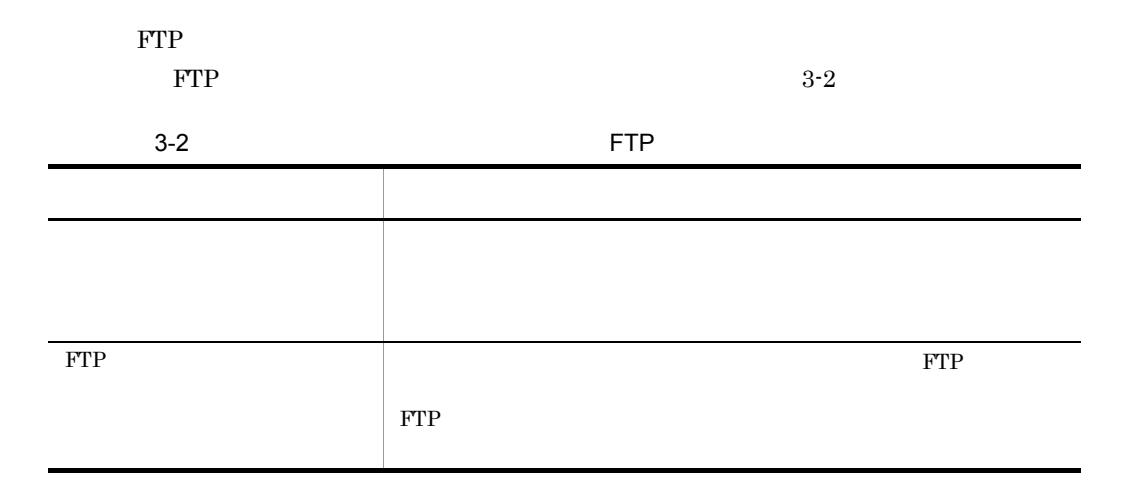

# $3.3.2$

# JP1/NETM/DM Client JP1/NETM/DM Client

## JP1/NETM/DM Client - Base

 $1$ 

 $3-6$ 

 $3-6$   $\overline{\phantom{a}}$ 

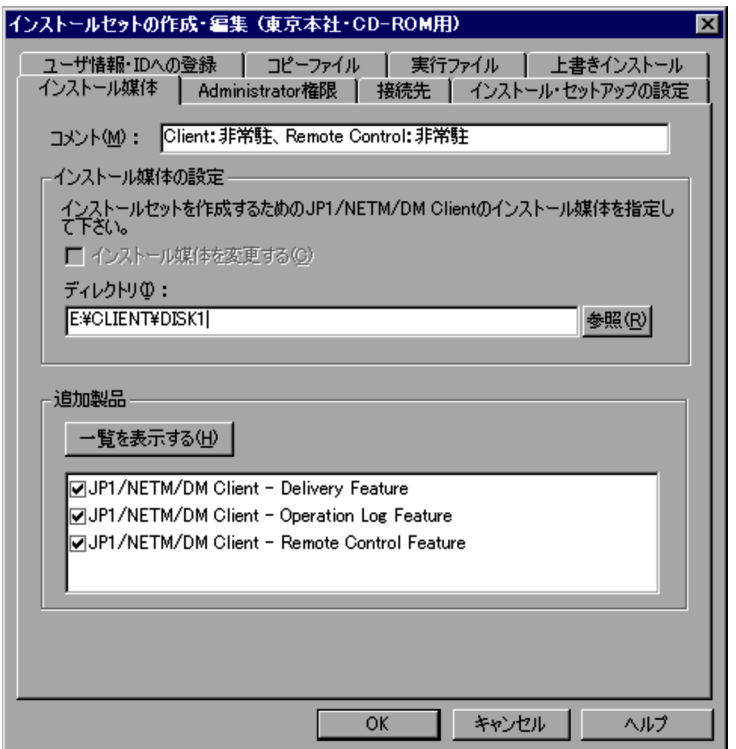

 $2$ 

a Tanzania Santa Tanzania Santa Tanzania Santa Tanzania Santa Tanzania Santa Tanzania Santa Tanzania Santa Tan

 $\mathsf b$ 

JP1/NETM/DM Client JP1/NETM/DM Client Light Edition <sub>2</sub>

c  $\sim$ 

 $255$   $127$ 

JP1/NETM/DM Client CD-ROM CD-ROM DISK1 (例) E:¥CLIENT¥DISK1 CD-ROM CD-ROM  $E:Y$ 

 $CD$ -ROM

d **d** 

JP1/NETM/DM Client - Base

JP1/NETM/DM Client - Base

e in the set of the set of the set of the set of the set of the set of the set of the set of the set of the set of the set of the set of the set of the set of the set of the set of the set of the set of the set of the set

# $3.3.3$

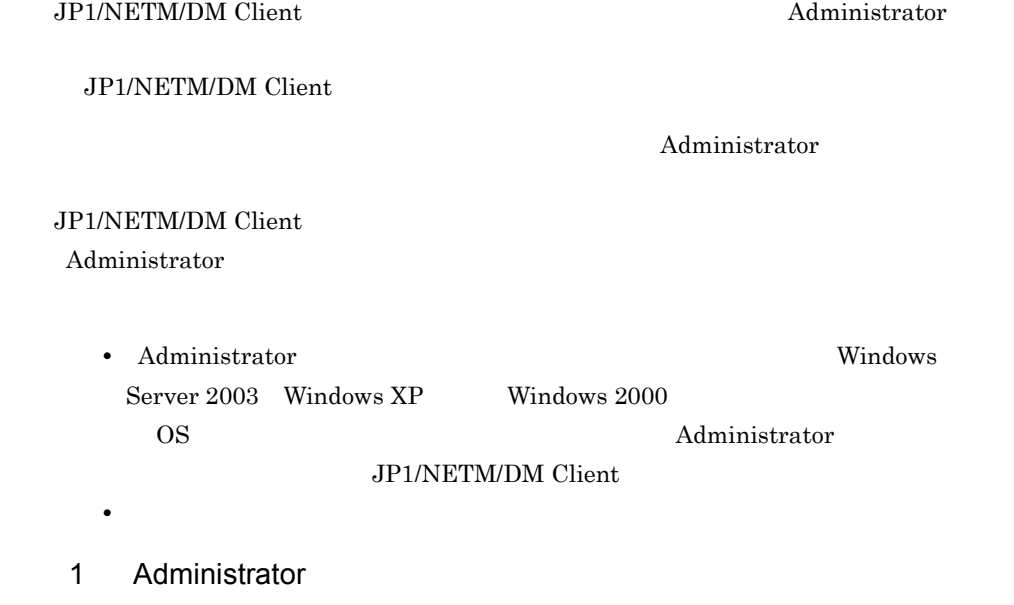

Administrator 3-7

#### 3-7 Administrator

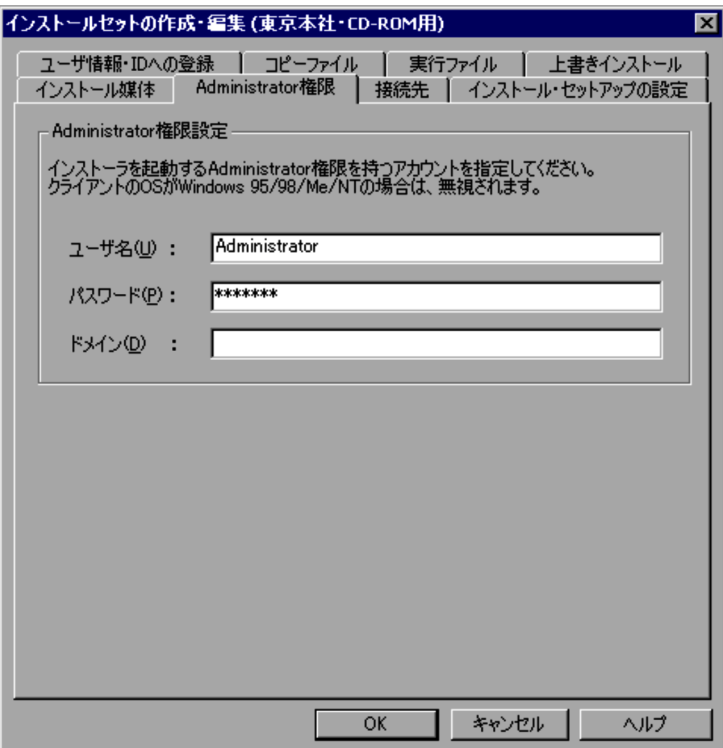

# 2 Administrator

Administrator

a 「ユーザ名」テキストボックス

Administrator

b  $\blacksquare$ 

Administrator

c トメイン ディストボックス しょうしょう

Administrator

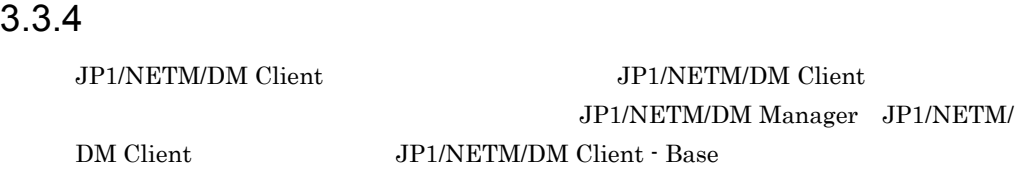

07-53 JP1/NETM/DM SubManager

# JP1/NETM/DM Administrator Kit JP1/ NETM/DM Client

1  $\sim$ 

 $3-8$ 

#### $3-8$

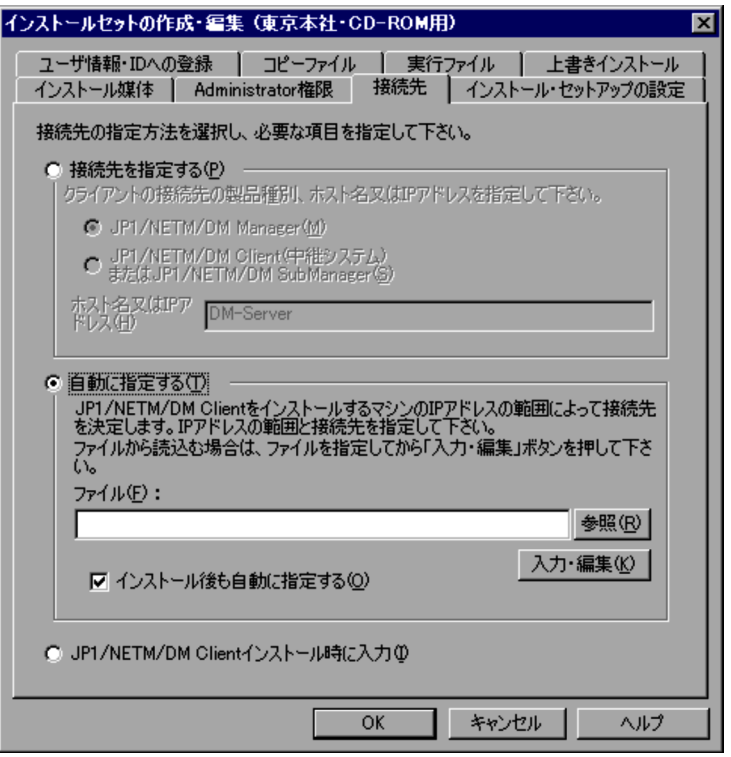

 $2 \leq$ 

 $\bf a$   $\bf b$   $\bf c$   $\bf d$   $\bf d$   $\bf c$   $\bf d$   $\bf d$ 

# JP1/NETM/DM Client

JP1/NETM/DM Manager JP1/NETM/DM Client
JP1/NETM/DM SubManager JP1/NETM/DM Manager JP1/NETM/DM Manager JP1/NETM/DM Client JP1/NETM/DM  $Client - Base$   $07-53$   $JP1/NETM/DM$ SubManager JP1/NETM/DM Client JP1/NETM/DM SubManager JP1/NETM/DM Manager The IP 7 (1)  $\mathsf{IP}$  $IP$  $64$   $32$ JP1/NETM/DM Client  $\ddot{?}$ ? JP1/NETM/DM Client 07-00  $\ddot{i}$  ?  $\ddot{j}$  \*  $\ddot{j}$  JP1/  $NETM/DM$  (Windows(R) )  $\mathsf b$ 

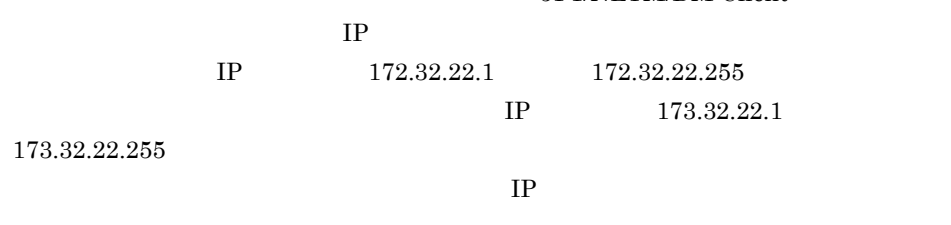

c  $\sim$ 

dmhost.txt

 $255$   $127$ 

 $3.$ 

JP1/NETM/DM Client

 $\geq$   $\geq$   $\geq$ 

 $\mathsf d$ 

 $\mathbf{IP}$ 

 $3-9$ 

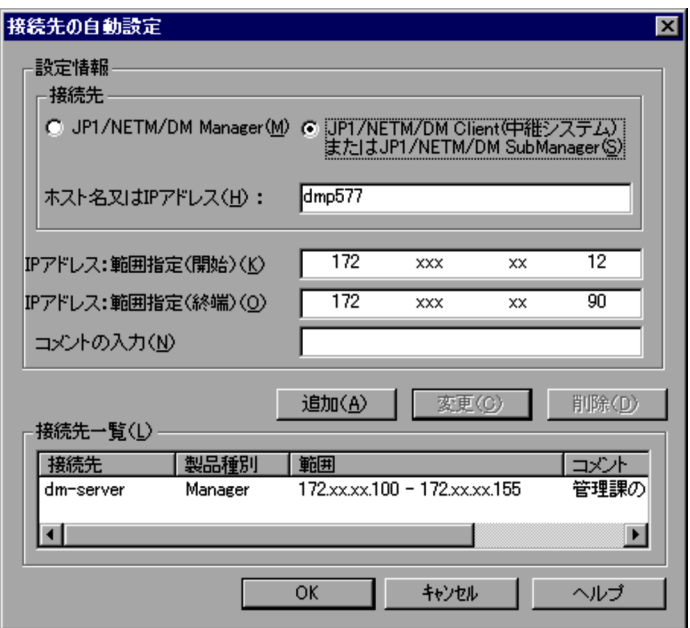

JP1/NETM/DM Manager

JP1/NETM/DM Client
SubManager
SubManager
SubManager

and JP1/NETM/DM SubManager

The IP 7 (1)  $\mathsf{IP}$  $IP$ 64 IP アドレス:範囲指定 ( 開始 )」テキストボックス  $IP$  $IP$  $IP$ IP ( )  $IP$  $IP$  $IP$  $IP$ 

 $128$  64

 $IP$ 

JP1/NETM/DM Client

 $3.$ 

 $IP$ 

e to the form  $\mathbf{e}$ 

### JP1/NETM/DM Client

JP1/NETM/DM Client JP1/NETM/DM  $(Windows(R)$  )  $JP1/NETM/DM$ 

f JP1/NETM/DM Client

 $3.3.5$ 

JP1/NETM/DM Administrator Kit JP1/NETM/DM Client

 $1$ 

 $3-10$ 

40

 $3-10$ 

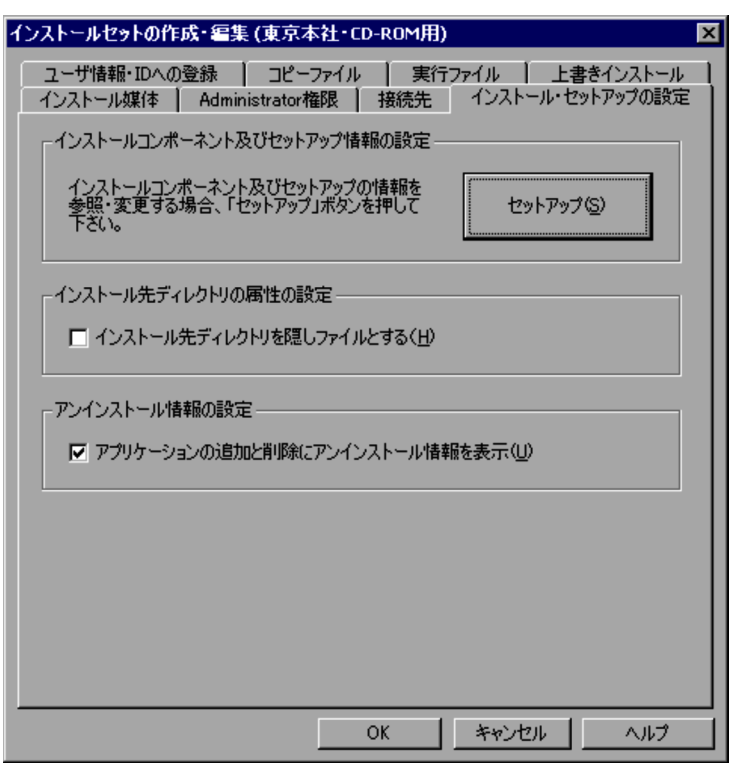

 $2$ 

 $\bf{a}$   $\bf{b}$ 

JP1/NETM/DM Client

#### JP1/NETM/DM Client

#### **JP1/NETM/DM Client**

 $3.3.12$ 

 $\sim 07-53$ 

JP1/NETM/DM Client  $JPI/N$ 

#### NETM/DM JP1/NETM/DM Client

JP1/NETM/DM Client

# JP1/NETM/DM Client 07-11 Windows 0.000 Windows 0.000 Windows 0.000 Windows 0.000 Windows 0.000 Windows 0.000 Windows 0.000 Windows 0.00 OS Windows Me Windows 98

NETM/Remote Control

 $\mathsf b$ 

JP1/NETM/DM Client

JP1/NETM/DM Client

JP1/NETM/DM Client

c  $\sim$ 

JP1/NETM/DM Client

JP1/NETM/DM

# JP1/NETM/DM Client CD-ROM JP1/NETM/DM Client JP1/NETM/DM Client - Base JP1/NETM/ DM Client - Operation Log Feature JP1/NETM/DM Client - Operation Log Feature

 $\mathbf{ID}$ 

Client **Executes** 

 $3.3.6$  ID

JP1/NETM/DM Administrator Kit

 $JPI/$ 

 $\mathbf{ID}$ 

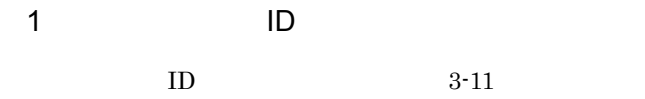

3-11 **ID** 

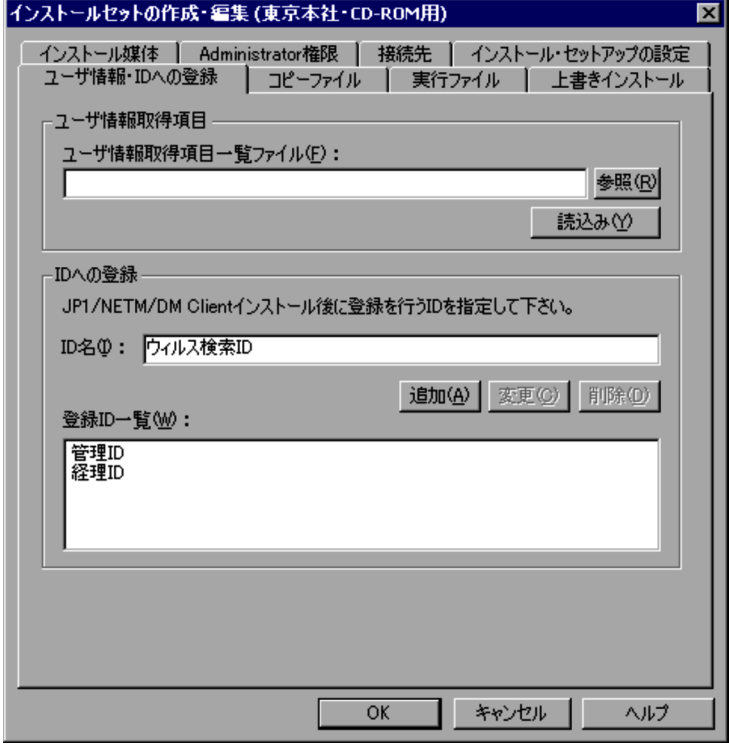

2 **ID**  $\blacksquare$  $ID$ 

a  $\overline{a}$ 

 $\rm JP1/NETM/DM$  Manager

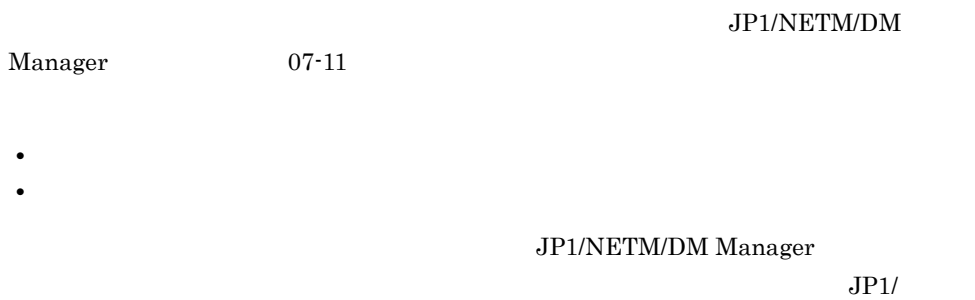

# NETM/DM Manager JP1/NETM/DM

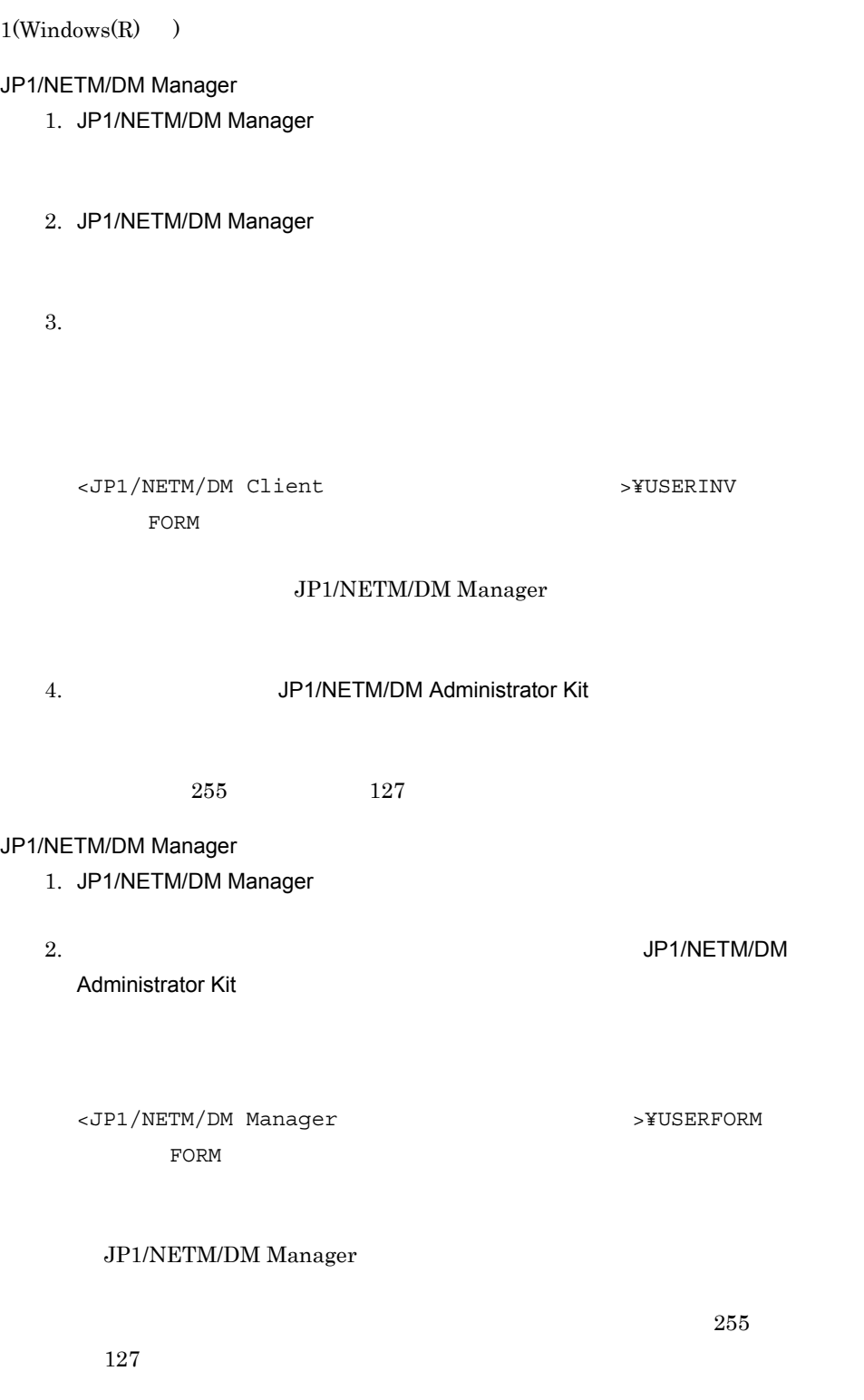

## UNIX JP1/NETM/DM Manager

 $\mathsf b$ 

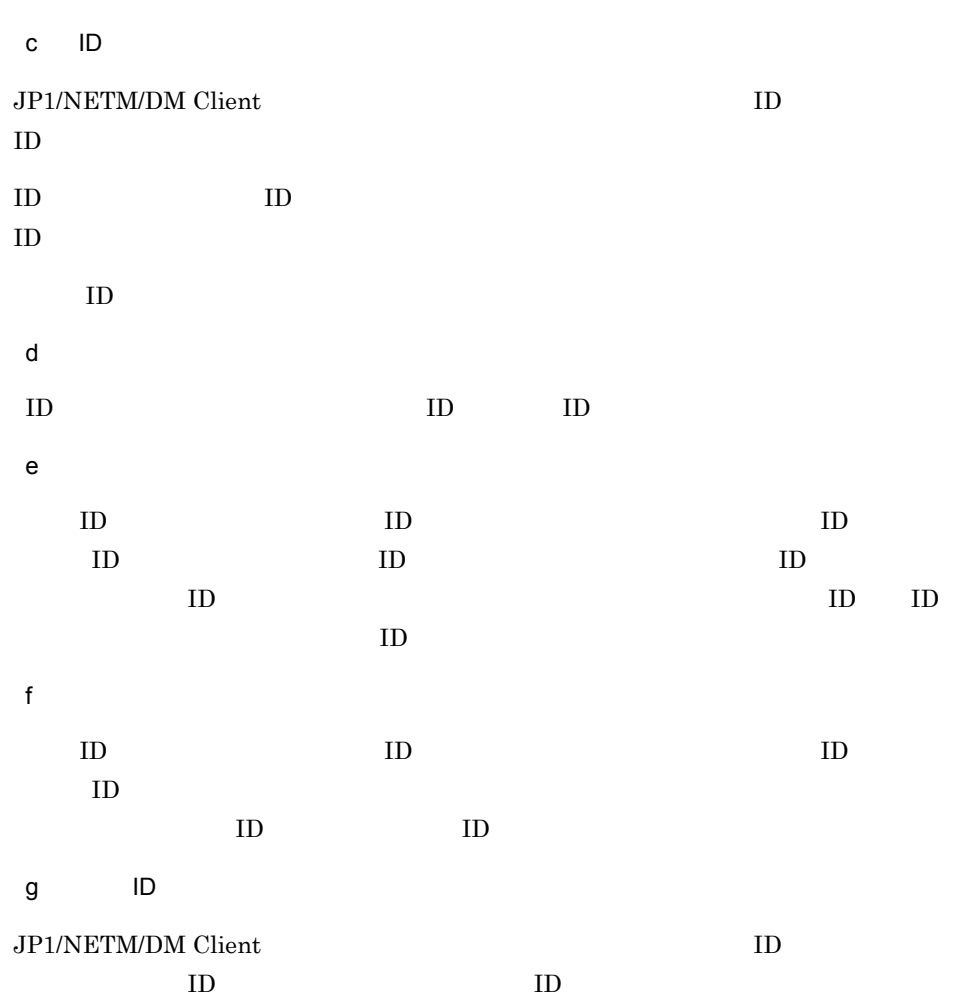

# $3.3.7$

JP1/NETM/DM Administrator Kit JP1/NETM/DM Client  $\mathcal{C}$   $1$ 

 $3-12$ 

 $3 - 12$ 

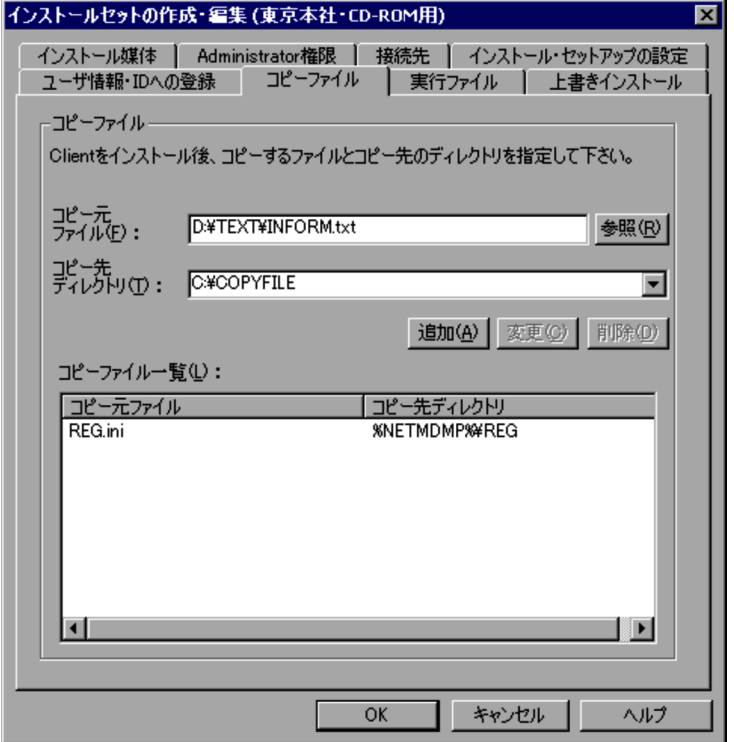

 $2$ 

a Turkiya Turkiya Turkiya Turkiya Turkiya Turkiya Turkiya Turkiya Turkiya Turkiya Turkiya Turkiya Turkiya Turk<br>Turkiya Turkiya Turkiya Turkiya Turkiya Turkiya Turkiya Turkiya Turkiya Turkiya Turkiya Turkiya Turkiya Turkiy

b  $\Box$ 

JP1/NETM/DM Client

 $255$   $127$ 

# %NETMDMP% JP1/NETM/DM Client %WINDOWS%

Windows

# %SYSTEM%

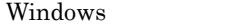

 $s$ ystem system $32$ 

 $3.$ 

 $\mathbb{R}$ 

 $JPI/NETM/DM$  Client REG

# %NETMDMP%¥REG

 $\mathbf C$ 

 $\mathsf d$ 

f is a set of the set of the set of the set of the set of the set of the set of the set of the set of the set of the set of the set of the set of the set of the set of the set of the set of the set of the set of the set of

JP1/NETM/DM Client

e in the  $\mathbf{e}$ 

# $3.3.8$

JP1/NETM/DM Administrator Kit JP1/NETM/DM Client

#### JP1/NETM/DM Client

 $FTP$ 

 $1$ 

 $3-13$ 

 $3-13$ 

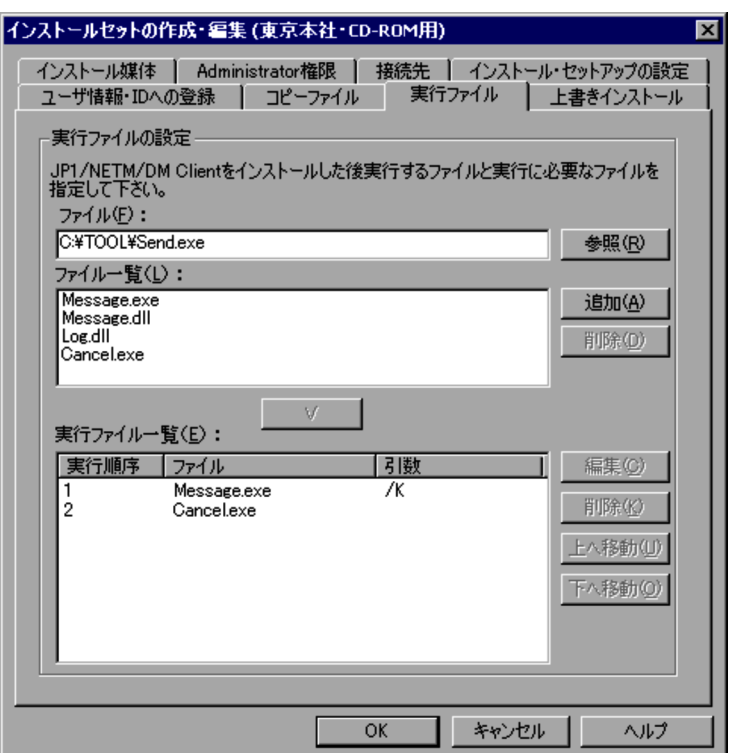

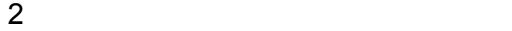

a Tanzania Santa Tanzania Santa Tanzania Santa Tanzania Santa Tanzania Santa Tanzania Santa Tanzania Santa Tan

 $255$   $127$ 

 $3.$ 

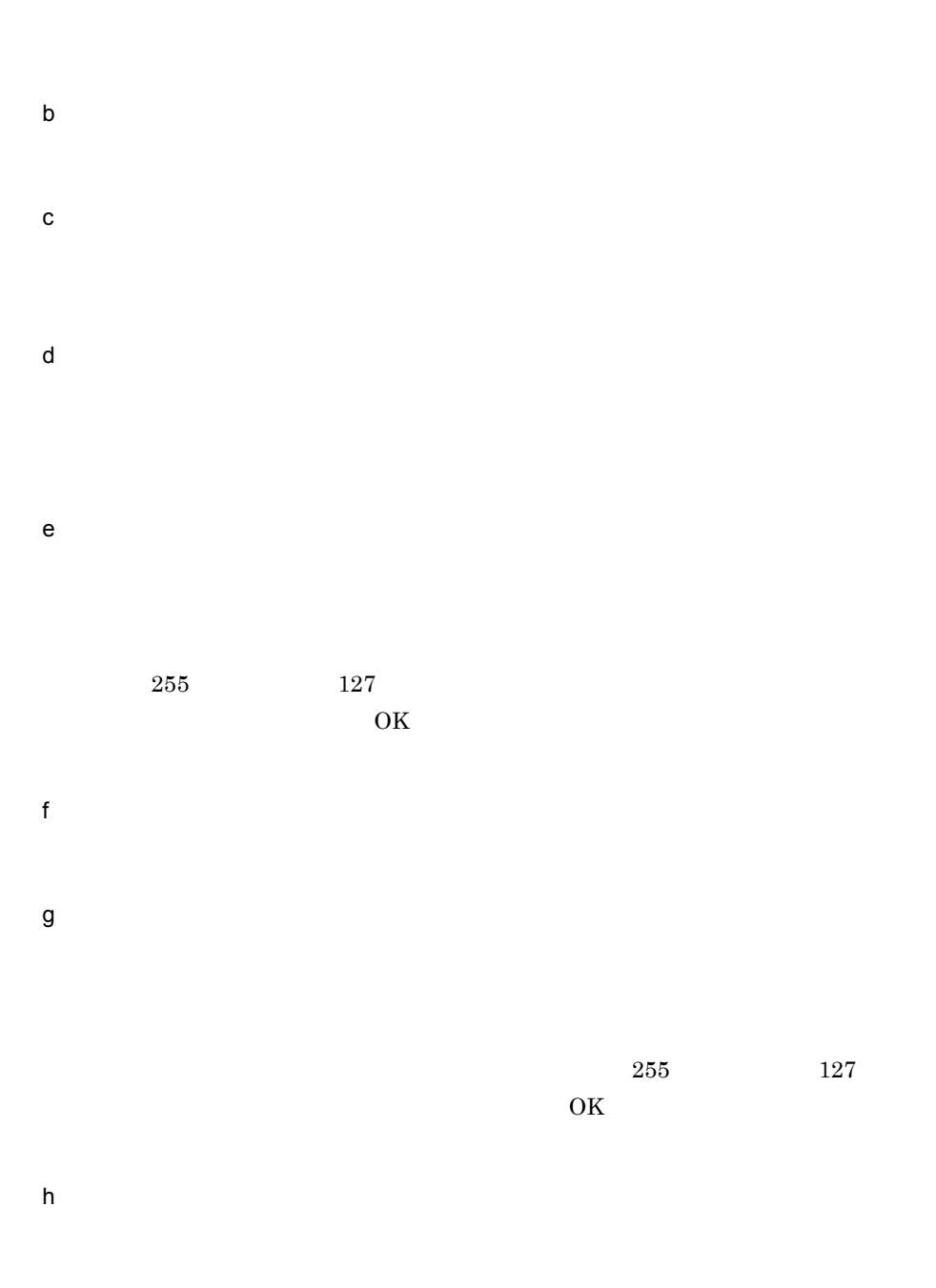

j

# $3.3.9$

JP1/NETM/DM Client

#### JP1/NETM/DM Client

# HKEY\_LOCAL\_MACHINE¥SOFTWARE¥HITACHI¥NETM/DM/P HKEY\_LOCAL\_MACHINE¥SOFTWARE¥HITACHI¥JP1/RemoteControlAgent

## 07-00 JP1/NETM/DM Administrator Kit

 $3.2.3$ 

 $(3.3.2(1))$ 

PC JP1/NETM/DM Client

• JP1/NETM/DM Client

## JP1/NETM/DM Client  $3.3.12(2)(a)$

## • JP1/NETM/DM Client

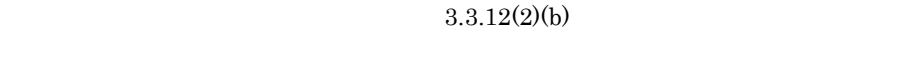

**•** インストールワークディレクトリおよびインストール失敗時のリストア用バック  $3.3.12(3)(c)$ 

•<br>•<br>|サブコンポーネントの選択にサブコンポー<sup>ネント</sup>の選択したサブコンポー<sup>系ント</sup>の選択したサブコンポー<sup>系ント</sup>の選択したサブコンポーネントの選択したサブコンポー •<br>•<br>|サブコンポーネントの選択には、<sub>最終の</sub>プログボックスで,  $06-72$ 

 $06-71$ 

• 05-12

 $3.3.12(3)(a)$ 

DM Client - Base  $JP1/NETM/DM$ Client - Base

- JP1/NETM/DM Client
- JP1/NETM/DM Client 07-53
- **•** JP1/NETM/DM Client Light Edition
- 1  $\blacksquare$

 $3-14$ 

edia and the set of the set of the set of the set of the set of the set of the set of the set of the set of the set of the set of the set of the set of the set of the set of the set of the set of the set of the set of the

 $3 - 14$ 

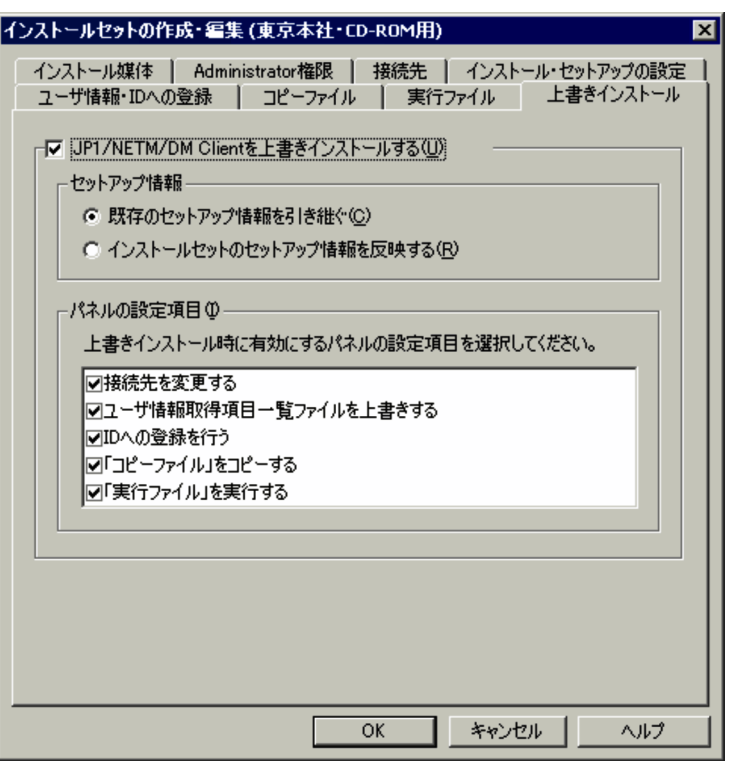

## $2$

JP1/NETM/DM Client

## JP1/NETM/DM Client

JP1/NETM/DM Client

### JP1/NETM/DM Client

 $a$ 

JP1/NETM/DM Client

#### JP1/NETM/DM Client

 $3.3.12$ 07-53 JP1/NETM/DM Client

 $3.$ 

JP1/NETM/DM JP1/NETM/DM

Client  $\mathcal{C}$ 

 $\mathsf b$ 

JP1/NETM/DM Client

## JP1/NETM/DM Client

 $3.3.12$ 07-53 JP1/NETM/DM Client JP1/NETM/DM JP1/NETM/DM

Client 0.000 and 2.000 and 2.000 and 2.000 and 2.000 and 2.000 and 2.000 and 2.000 and 2.000 and 2.000 and 2.0

c)  $\alpha$ 

 $ID$ 

JP1/NETM/DM Client

JP1/NETM/DM Client

 $3.3.4$ 

JP1/NETM/DM Client

 $3.3.6$  ID

JP1/NETM/DM Client ID JP1/NETM/DM Client  $ID$  $ID$  3.3.6  $ID$ 

## JP1/NETM/DM Client

 $3.3.7$ 

JP1/NETM/DM Client

 $\overline{3.3.8}$ 

 $3.3.10$ 

 $1$ 

 $3-15$ 

 $3-15$ 

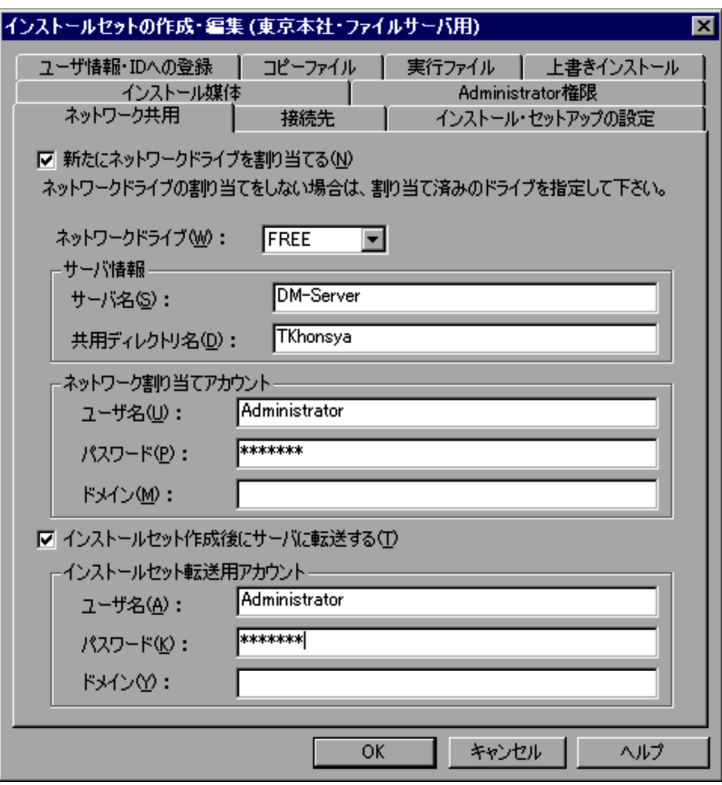

 $2 \left( \frac{1}{2} \right)$ 

 $a$ 

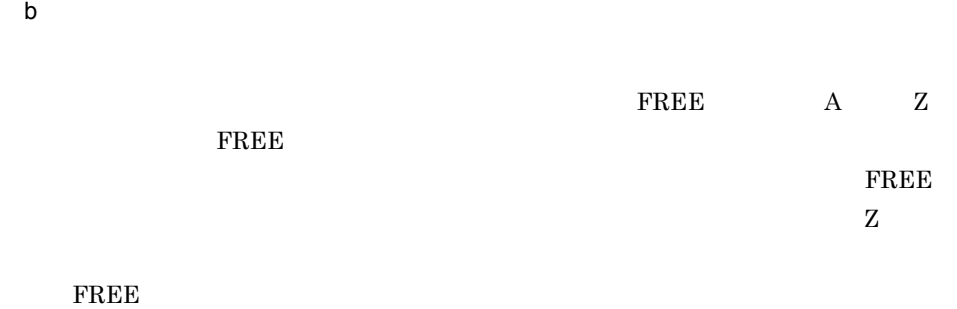

c  $\sim$ 

d  $\pm$ 

 $\mathcal{X}$ 

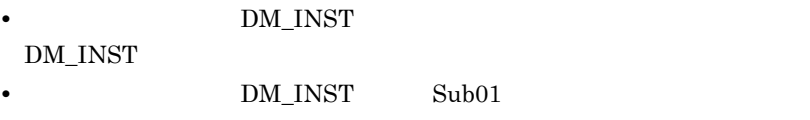

DM\_INST¥Sub01

e Taglian <sub>T</sub>

 $\mathbf{i}$ j)「パスワード」テキストボックス k 「ドメイン」テキストボックス 3.3.11 FTP

f)「パスワード」テキストボックス

g トメイン しゅうしょく しゅうしょく しゅうしょく

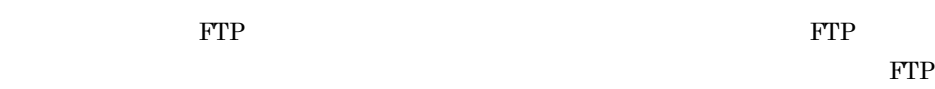

h  $\mathsf{h}$ 

FTP 1 FTP

FTP  $3-16$ 

## 3-16 FTP

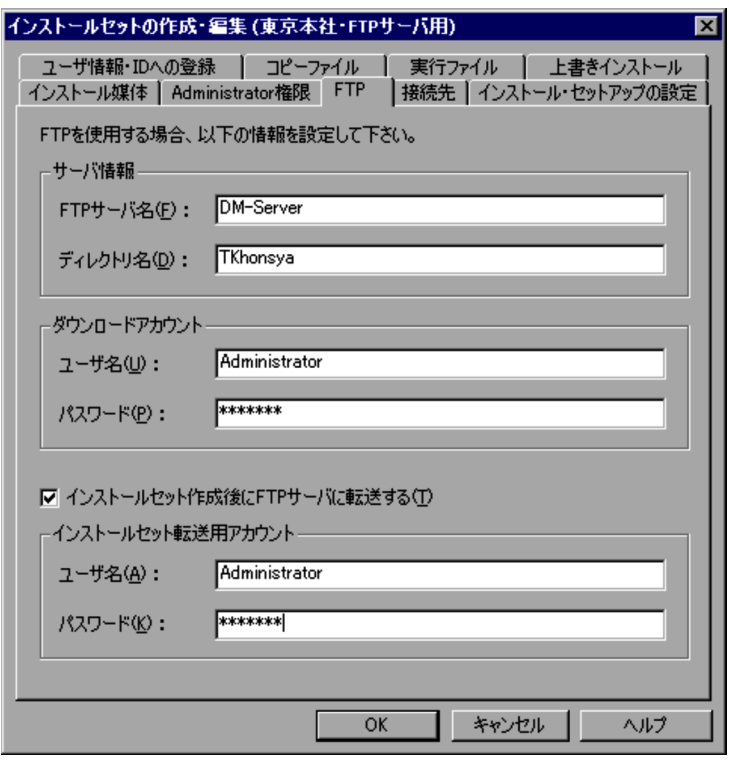

# 2 FTP

## ${\rm FTP}$

a FTP

#### $FTP$

b  $\blacksquare$ 

# $255$   $127$

 $\mathbb{Y}$ 

# $\label{eq:Window} \text{Windows} \qquad \qquad \text{FTP} \qquad \qquad \texttt{\$}$
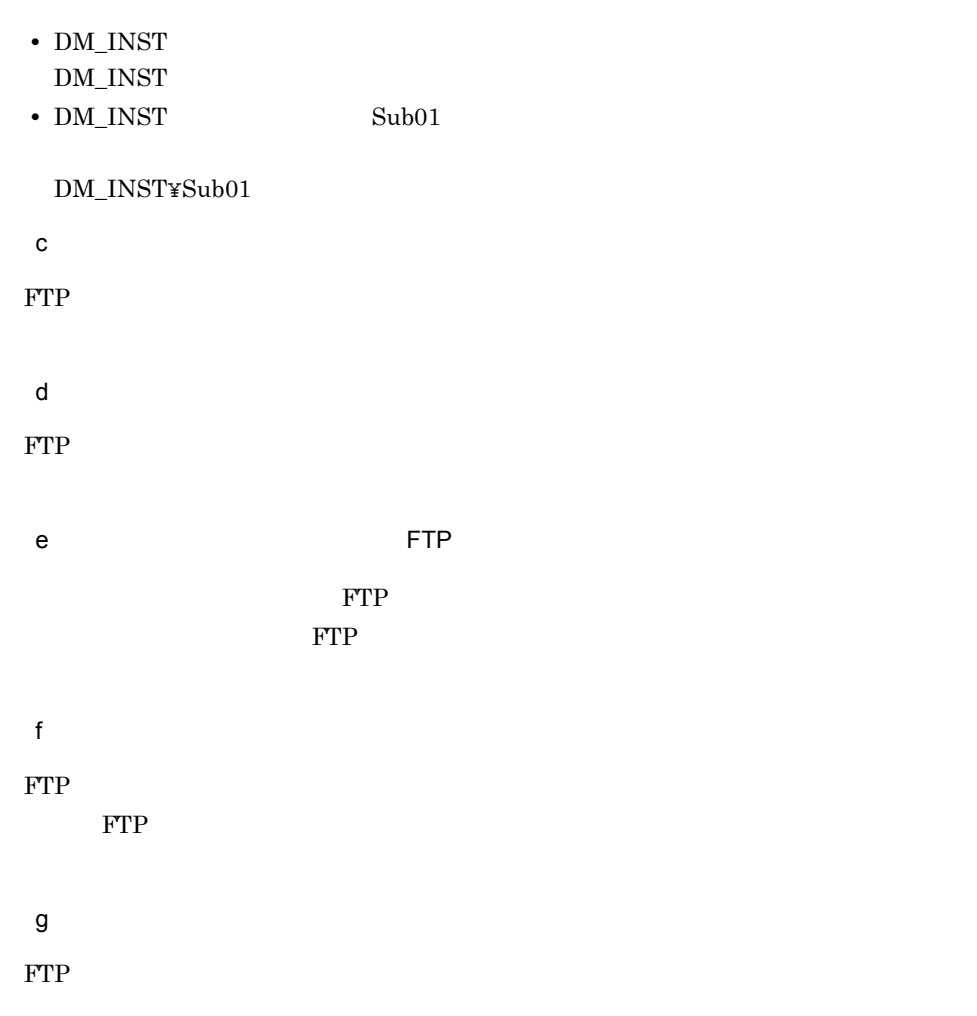

 $3.3.12$ 

<span id="page-72-2"></span><span id="page-72-1"></span><span id="page-72-0"></span>JP1/NETM/DM Client

1  $\blacksquare$ 

1.  $\blacksquare$ 

 $3.$ 

<span id="page-73-0"></span>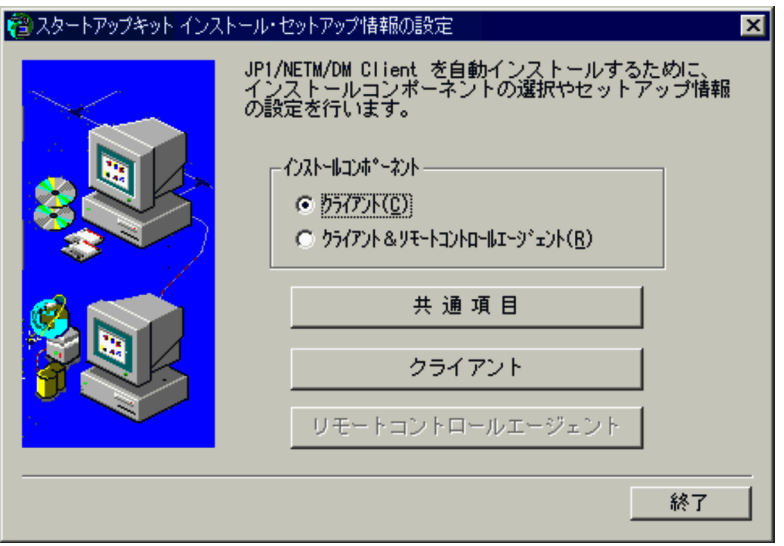

 $(4)$ 

 $2.$ 

JP1/NETM/DM Client - Base JP1/NETM/DM Client -Remote Control Feature  $\rm JP1/NETM/DM$  Client Light Edition

 $3.$ 

 $(2)$ 

 $4.$ 

 $(3)$ 

 $5.$  $2$ 1.  $\blacksquare$  $2.$ a) (Andrew Stephen Stephen Stephen Stephen Stephen Stephen Stephen Stephen Stephen Stephen Stephen Stephen Stephen Stephen Stephen Stephen Stephen Stephen Stephen Stephen Stephen Stephen Stephen Stephen Stephen Stephen Ste

#### <span id="page-74-0"></span> $3-18$

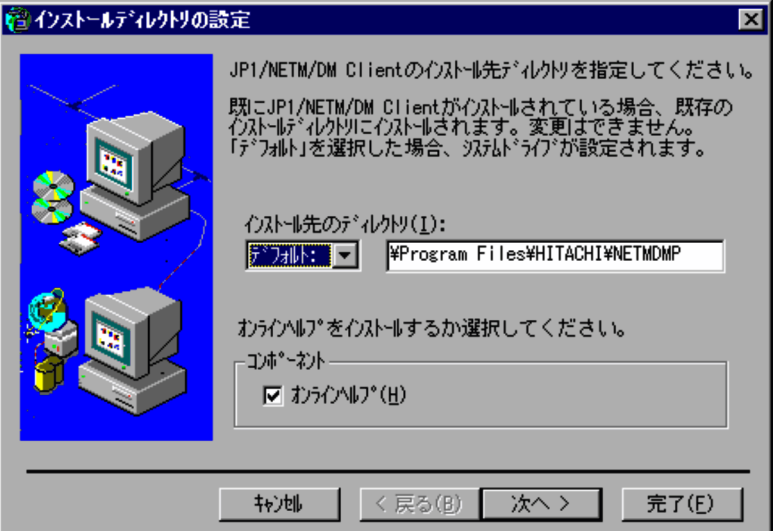

#### JP1/NETM/DM Client

<span id="page-74-1"></span> $\frac{1}{2}$   $\frac{1}{2}$   $\frac{1}{2}$ 

<span id="page-74-2"></span> $3.$ 

#### <span id="page-75-0"></span>PC JP1/NETM/DM Client

#### b<sub>)</sub>

#### JP1/NETM/DM Client

 $3-19$   $\overline{\phantom{a}}$ 

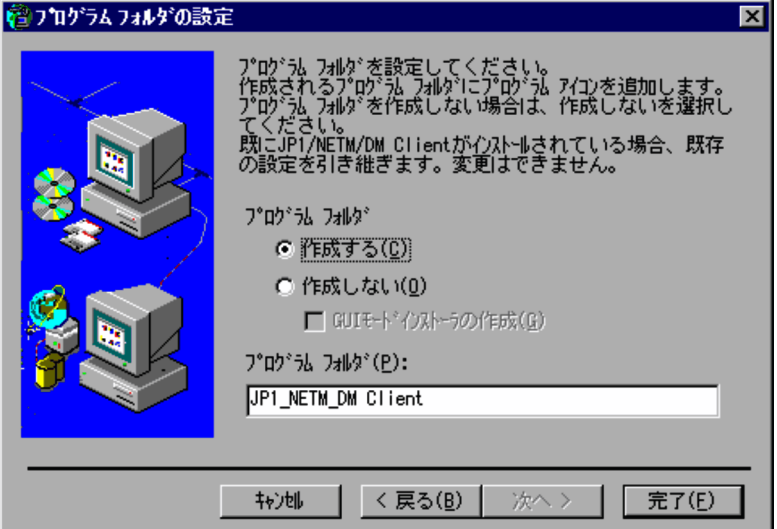

JP1/NETM/DM Client

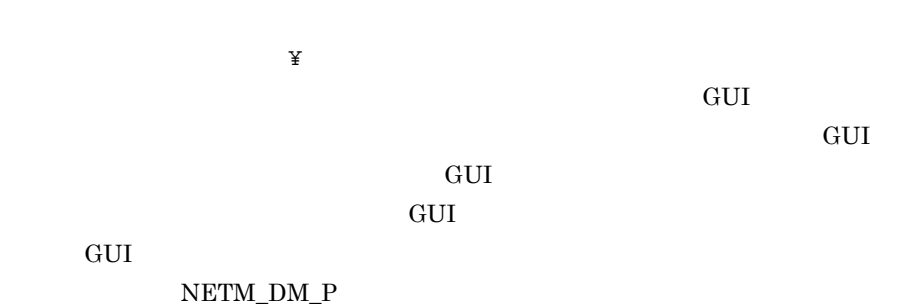

 $NETM_DM_P$ 

NETM\_DM\_P

PC JP1/NETM/DM Client

<span id="page-76-0"></span> $3$ 

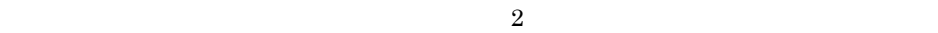

 $3-20$ 

3-20

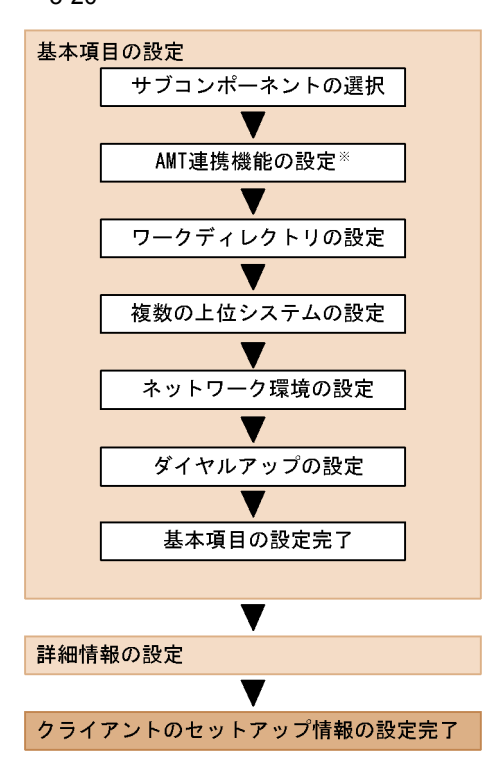

 $08-00$   $\ldots$   $\ldots$   $\ldots$   $\ldots$   $\ldots$ 

 $AMT$  08-02

64

#### JP1/NETM/DM Client

#### JP1/NETM/DM Client

<span id="page-77-0"></span> $\begin{array}{ccc} \mathrm{JP1/NETM/DM} & \qquad & \mathrm{(Windows(R)} \quad \mathrm{)} \end{array}$ 

JP1/NETM/DM JP1/NETM/DM Client

#### a)サブコンポーネントの選択

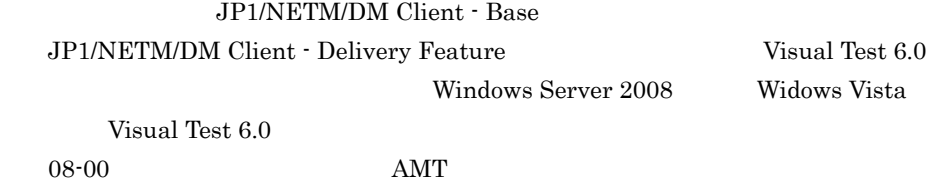

• **•**  $\bullet$ 

 $06-71$ 

#### $3-21$

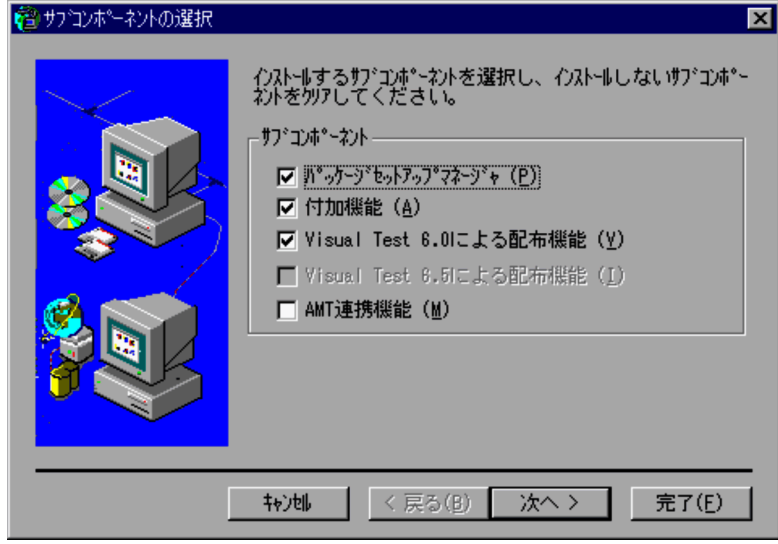

• **•**  $06-72$ 

• 05-12

<span id="page-78-0"></span>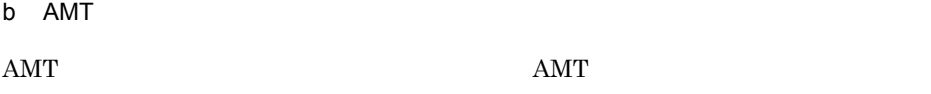

3-22 AMT

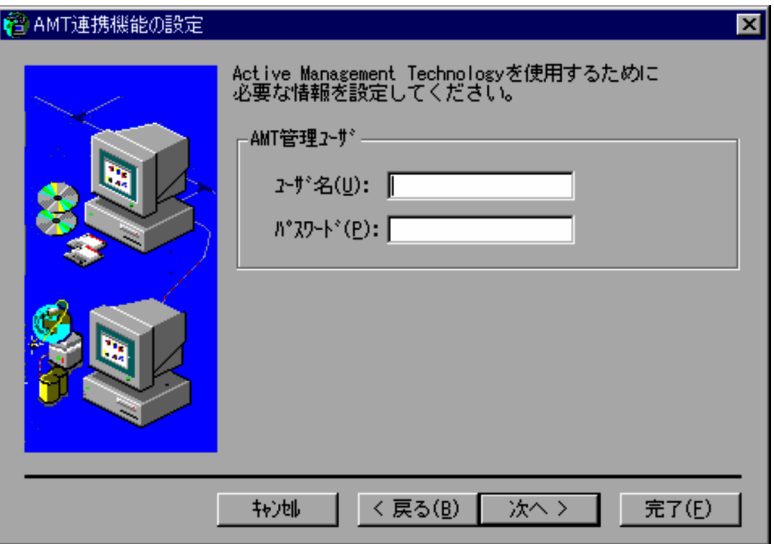

AMT

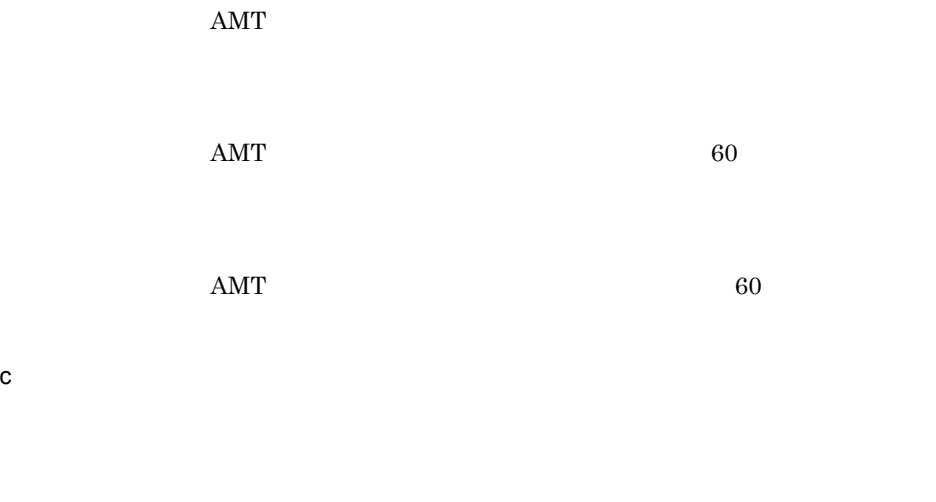

<span id="page-78-1"></span> $\frac{1}{2}$   $\frac{1}{2}$   $\frac{1}{2}$ 

 $3.$ 

#### $3-23$

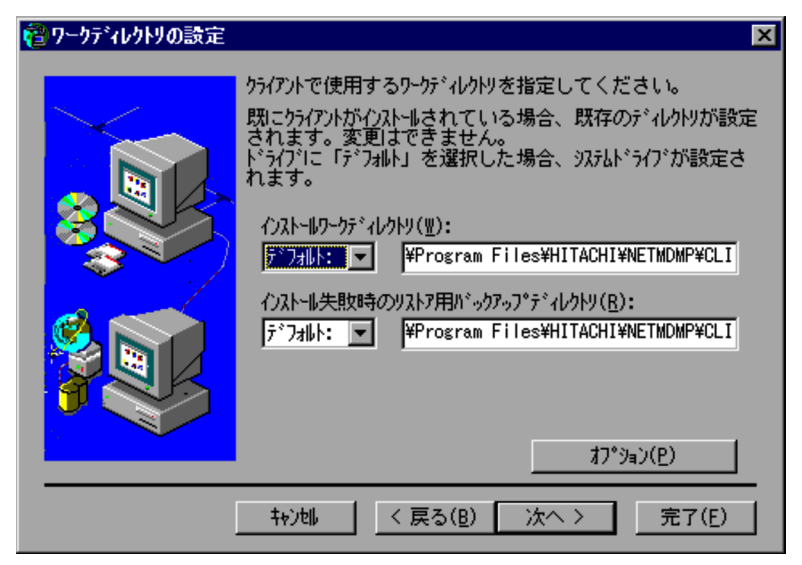

PC JP1/NETM/DM Client

<span id="page-79-0"></span>**NETMDMWK** 

<span id="page-80-0"></span> $3.$ 

 $3-24$ 

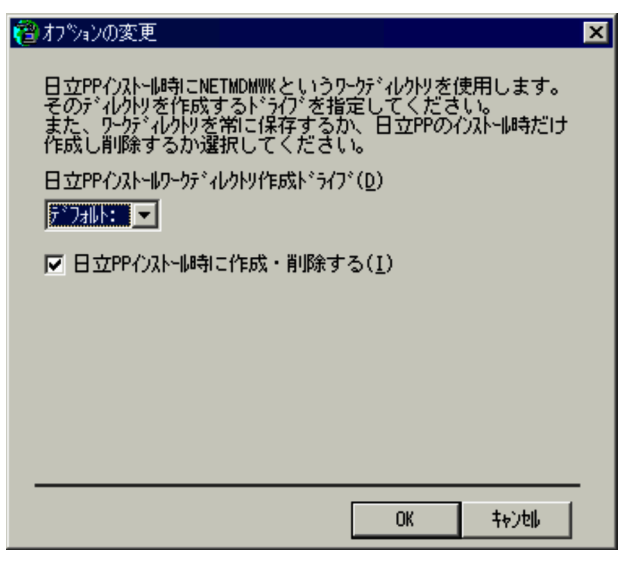

PP  $\blacksquare$ 

 $PP$ 

 $\text{PP}$ 

• Windows NT  $\qquad\qquad$  PP

<span id="page-80-1"></span>• PP  $\blacksquare$  $NETMDMWK$  PC

d)複数の上位システムの設定

#### $3-25$

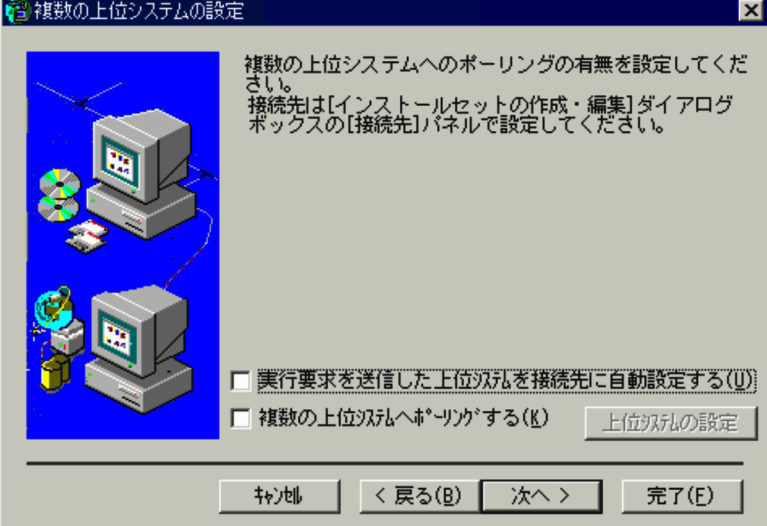

 $8$ 

• **•**  $\overline{a}$ 

•<br>•<br>•

<span id="page-82-0"></span>e)<br>E

 $\text{IP}$ 

<span id="page-82-1"></span> $3-26$ 

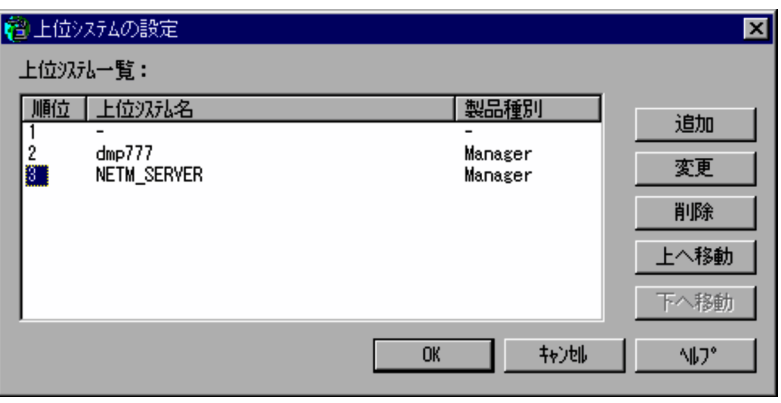

 $\frac{1}{1}$ 

 $8$ 

 $IP$ 

 $\mathbb{I}$  P

f and  $\mathbf{r}$ 

#### <span id="page-83-1"></span>LAN WAN

 $J P1/NETM/DM$ 

Client  $\mathcal{C}$ 

 $3-27$ 

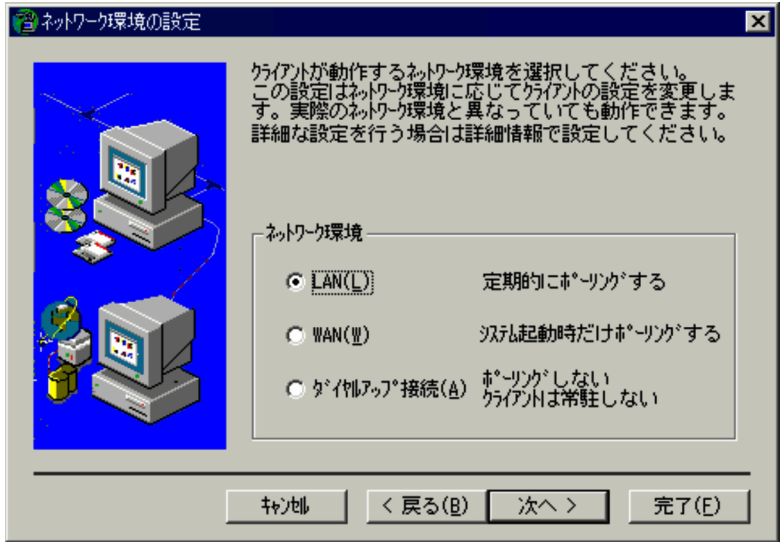

 $\text{LAN}$  30

 $WAN$ 

<span id="page-83-0"></span>g) and the state of the state of the state of the state of the state of the state of the state of the state of

 $\overline{\rm DM}$  Client

JP1/NETM/

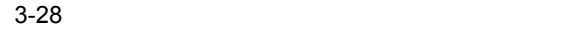

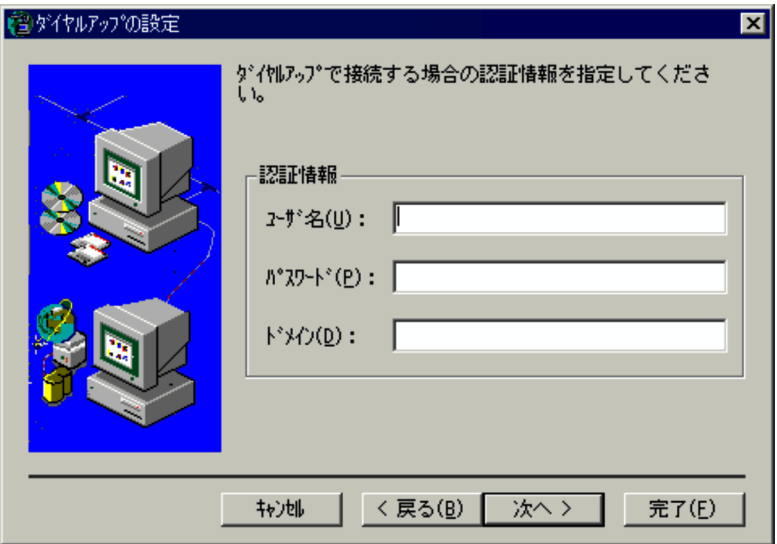

<span id="page-84-0"></span>h<sub>)</sub>

 $3-29$   $\overline{\phantom{a}}$ 

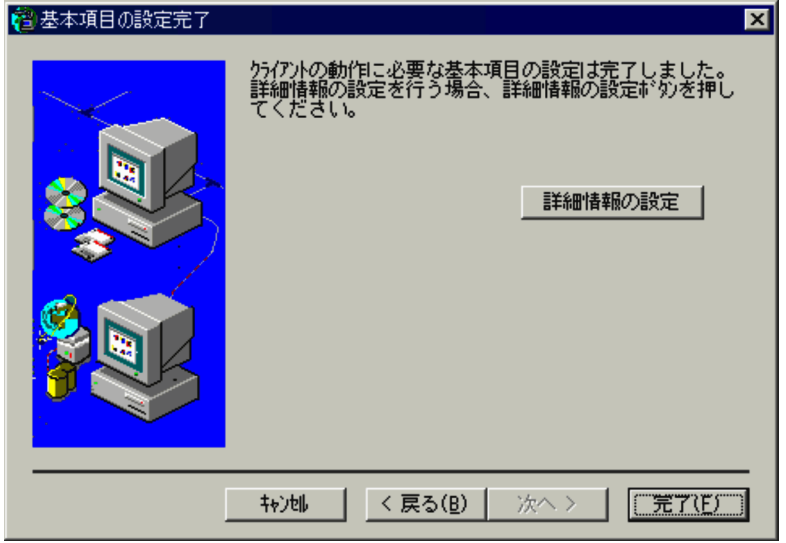

#### <span id="page-85-2"></span>JP1/NETM/DM Client

<span id="page-85-0"></span>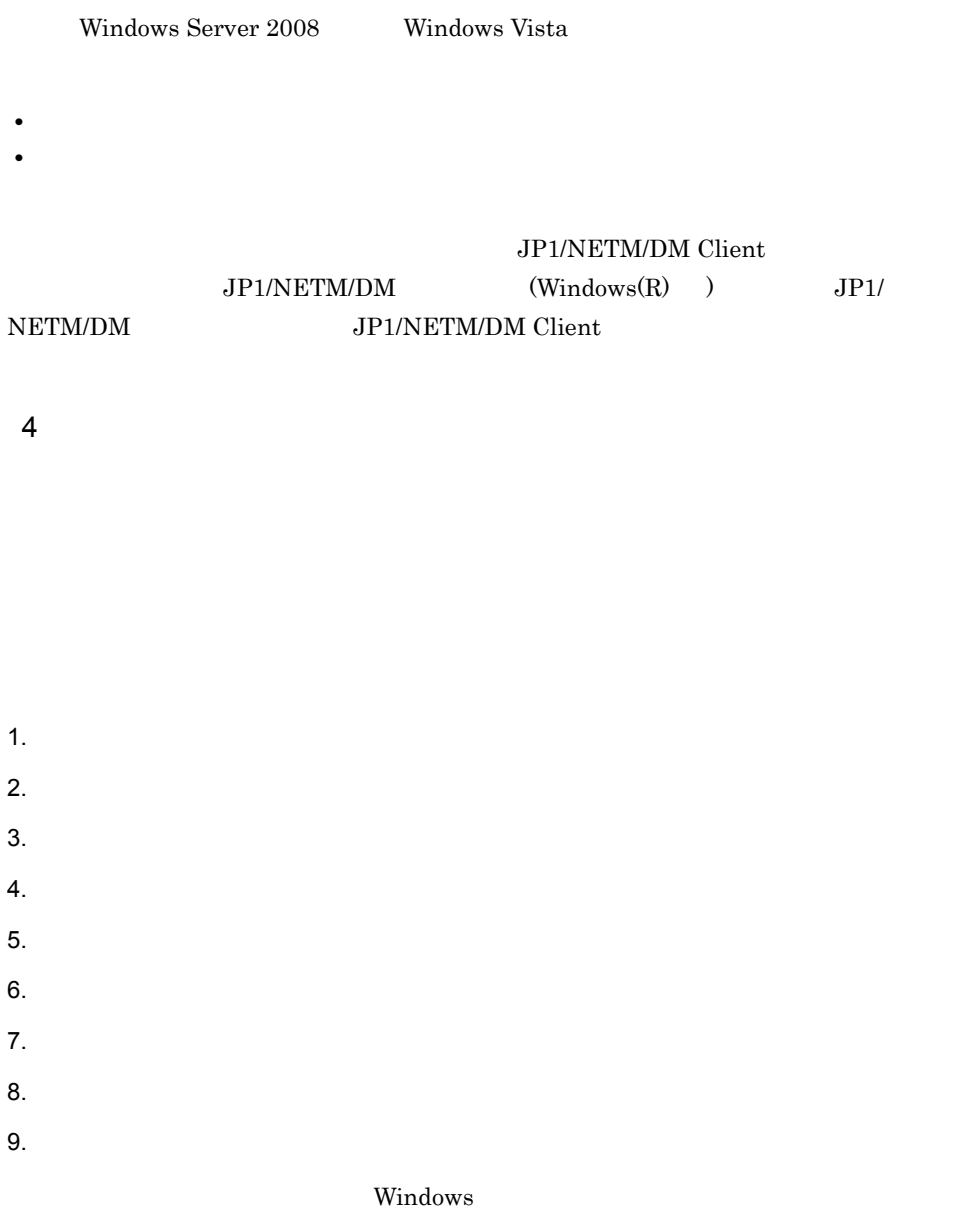

 $\begin{minipage}{0.9\linewidth} \textbf{Windows Me} & \textbf{Windows 98} & \textbf{OS} \end{minipage}$ 

<span id="page-85-1"></span>JP1/NETM/Remote Control

 $3.$ 

<span id="page-86-0"></span>JP1/NETM/Remote Control

a)サブコンポーネントの選択

#### $3-30$

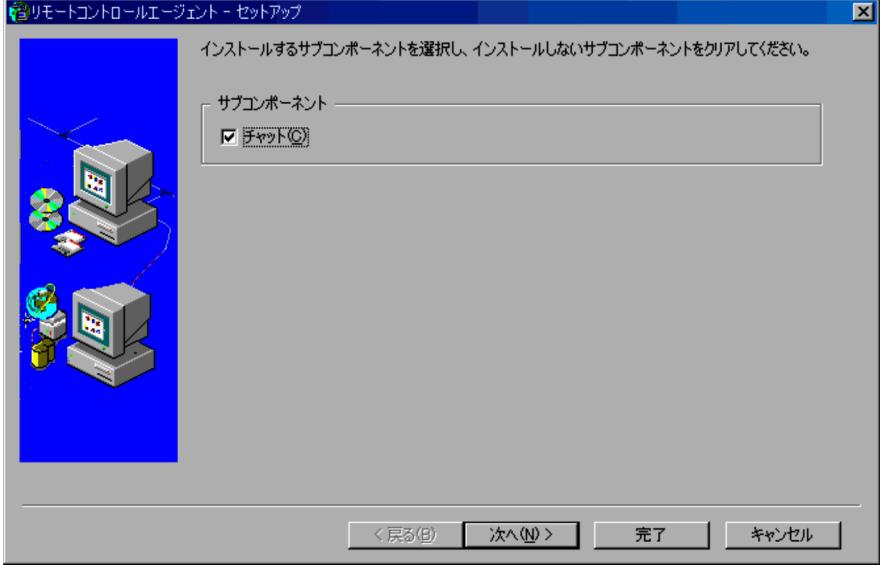

# *4* インストールセットを使用

## した JP1/NETM/DM Client

JP1/NETM/DM Administrator Kit JP1/NETM/ DM Client

JP1/NETM/DM Client

JP1/NETM/DM

Client **Client** 

 $4.1$  $4.2$  $4.3$ 

## $4.1$

#### <span id="page-89-0"></span>JP1/NETM/DM Client

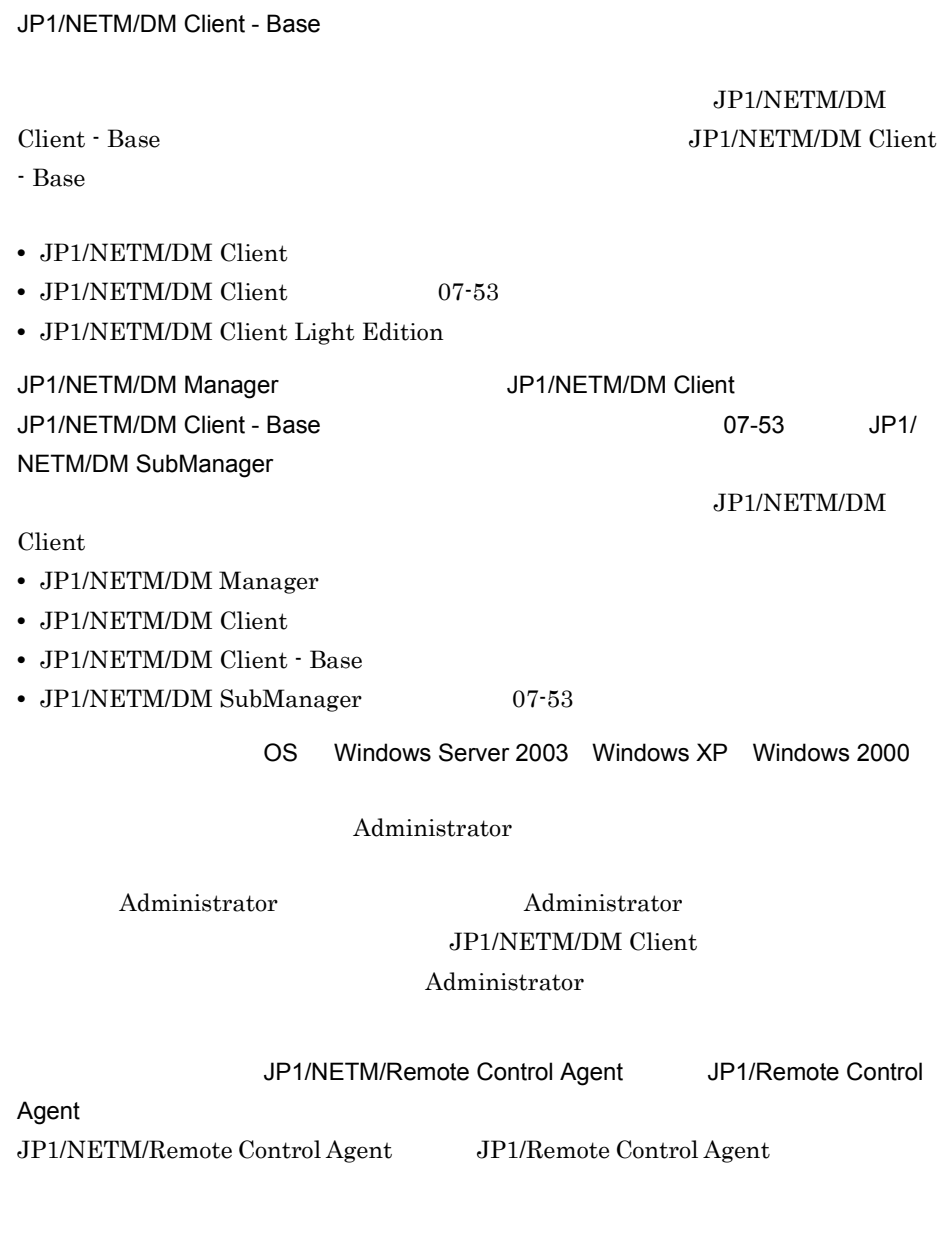

JP1/NETM/DM Client 0S Windows 95

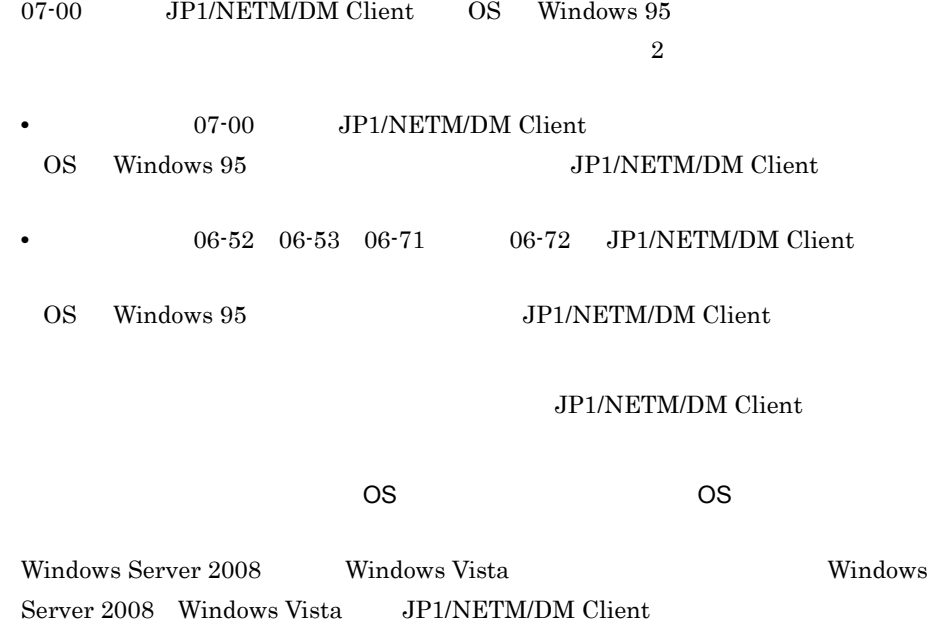

## 4.1.1 FTP

<span id="page-90-3"></span> $FTP$  $WWW$ 

<span id="page-90-4"></span><span id="page-90-2"></span><span id="page-90-1"></span><span id="page-90-0"></span> $\text{FTP}$ dminst.exe dminst.sci dminst.exe.manifest

<span id="page-91-2"></span>JP1/NETM/DM Client

 $CD$ -ROM FTP

<span id="page-91-0"></span>

4.2.1 CD-ROM

CD-ROM

- 1. the contract of the CD-ROM contract extent of the CD-ROM
- 2. dminst.exe dminst.exe JP1/NETM/DM Client

<span id="page-91-1"></span>JP1/NETM/DM Client

JP1/NETM/DM Client

#### $4.2.2$

1.  $\blacksquare$ 2. インストールセットを検索する。<br>2. インストールセットを使用している。<br>2. インストールセットを使用している。 dminst.exe dminst.sci 
OS Windows Server 2008 Windows Vista dminst.exe.manifest dminst.exe JP1/NETM/DM Client JP1/NETM/DM Client

JP1/NETM/DM Client

<span id="page-92-2"></span><span id="page-92-1"></span>JP1/NETM/DM Client

• Administrator

 $4.2.3$  FTP

**•** 新たにネットワークドライブを割り当てる設定をしたインストールセットを作成

#### $FTP$

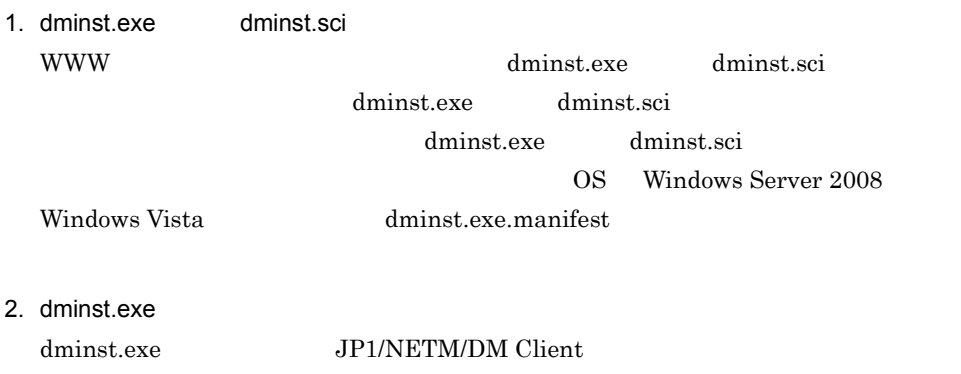

<span id="page-92-4"></span><span id="page-92-3"></span><span id="page-92-0"></span>JP1/NETM/DM Client

#### JP1/NETM/DM Client

## $4.2.4$

dminst.exe

#### 4-1 dminst.exe

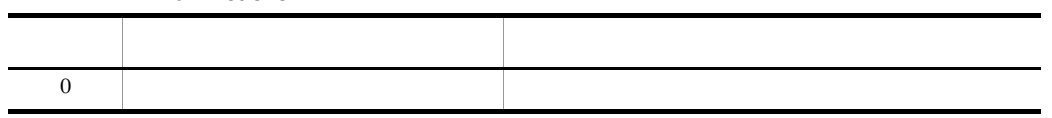

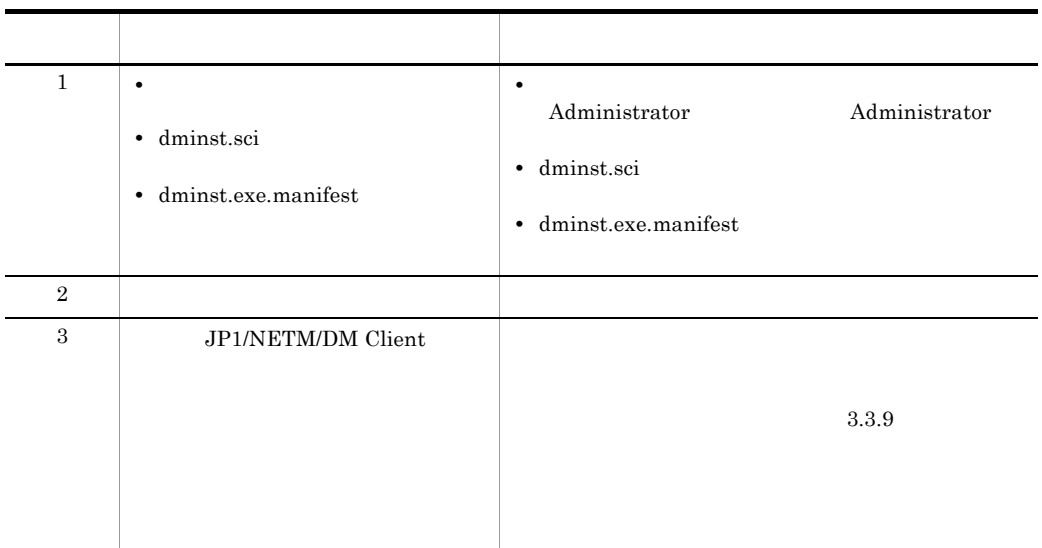

## $4.2.5$

<span id="page-93-0"></span>OS Windows Server 2008 Windows Vista Administrator

• JP1/NETM/DM Client 08-00 JP1/NETM/DM Client - Base 08-00

**•** リモートコントロールエージェントをインストールする場合。

 $JP1/NETM/DM$  (Windows(R) )

<span id="page-94-5"></span><span id="page-94-3"></span>÷

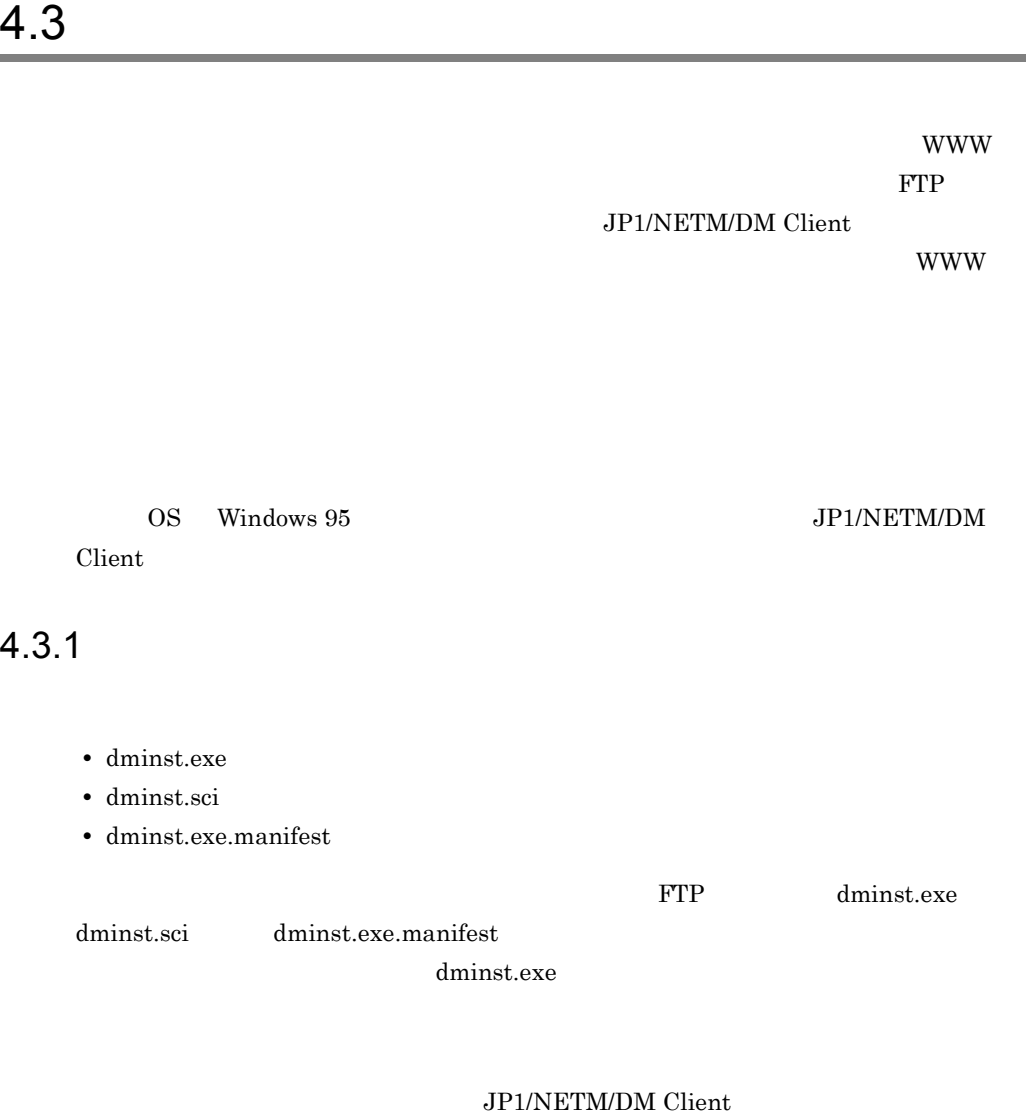

<span id="page-94-4"></span><span id="page-94-2"></span><span id="page-94-1"></span><span id="page-94-0"></span>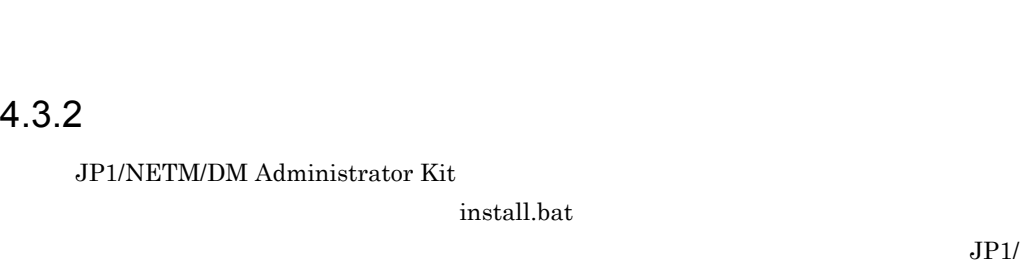

NETM/DM Client

<span id="page-94-7"></span>JP1/NETM/DM Client

<span id="page-94-8"></span><span id="page-94-6"></span>81

Windows Server 2008 Windows Vista

<span id="page-95-1"></span>install.bat

if not exist JP1/NETM/DM Client <br>Start /W YY Y Y Y Yedminst.exe YY Y Y Start /W ¥¥サーバ名¥共用ディレクトリ名¥dminst.exe ¥¥サーバ名¥共用ディレ クトリ名¥dminst.sci /createcheckfile

#### $4.3.3$  OS

<span id="page-95-0"></span>

## Windows 95

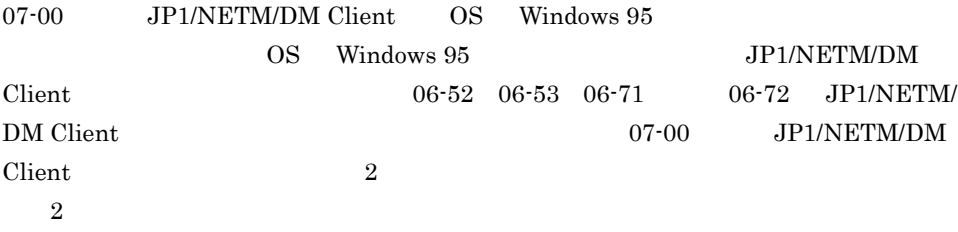

JP1/NETM/DM Client

 $1$ 

DIR\_INST.BAT

 $4-1$ 

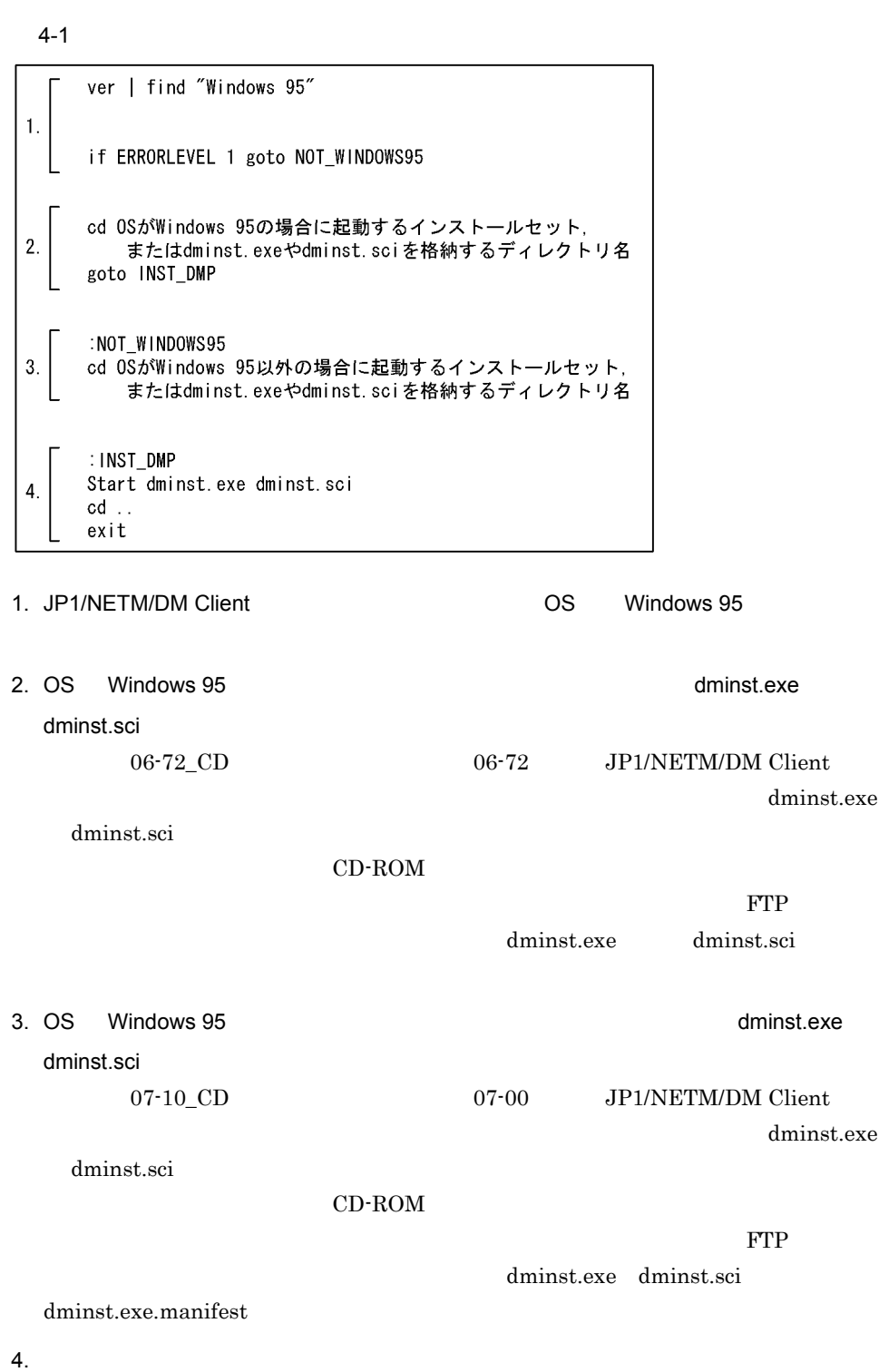

 $(2)(a)$ CD-ROM  $(2)(b)$  **FTP**  $2 \overline{z}$ a CD-ROM 1.  $\blacksquare$  $2$ • OS Windows 95 CD-ROM 06-52 06-53 06-71 06-72 JP1/NETM/DM Client • OS Windows 95 CD-ROM 07-00 JP1/NETM/DM Client  $2.$  $(1)$ 3. Autorun.inf Autorun.inf Autorun.inf 4. Autorun.inf CD-ROM

<span id="page-97-0"></span> $2$ 

Autorun.inf CD-ROM

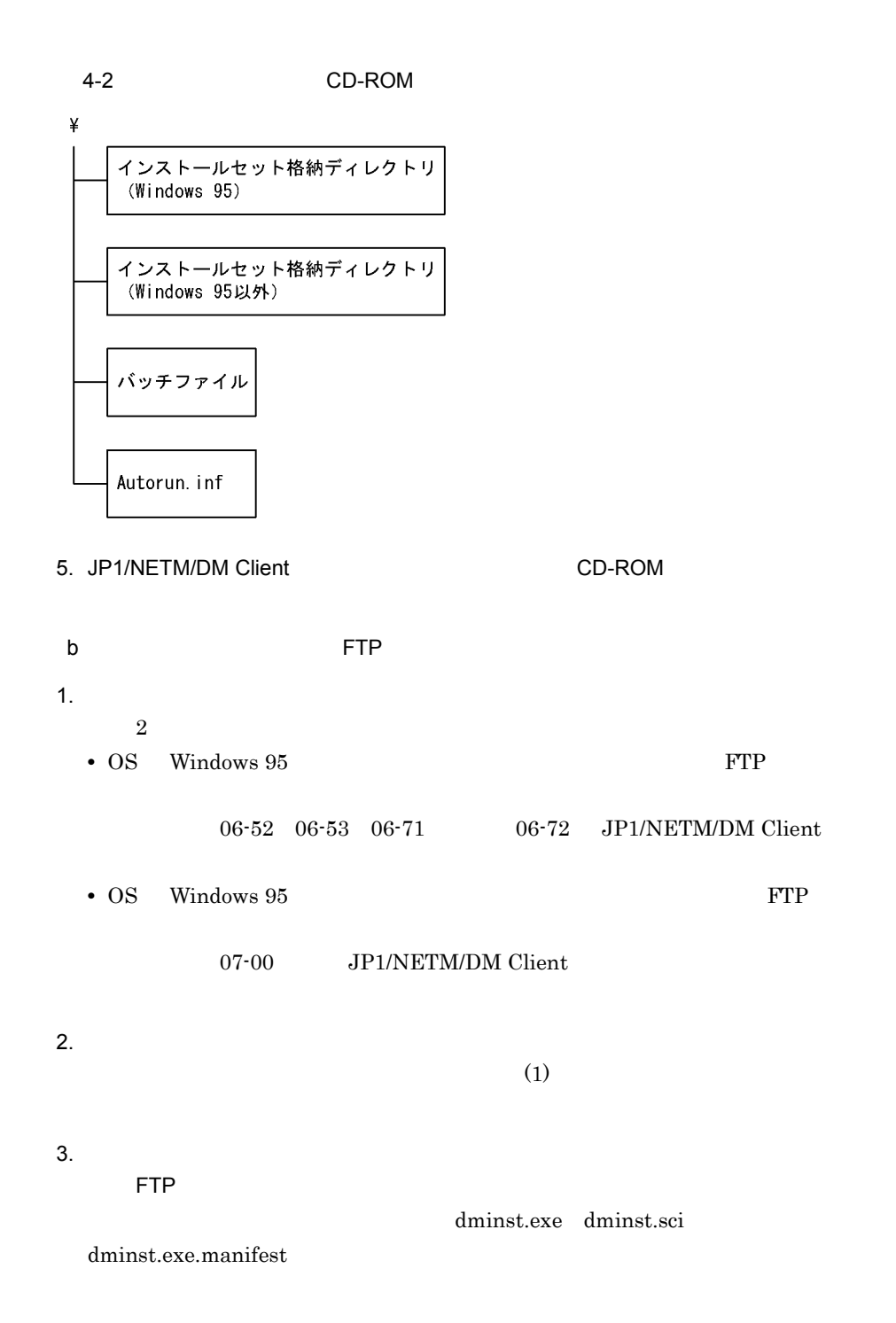

 $4-3$  FTP

¥ dminst.exeおよびdminst.sciの格納ディレクトリ (Windows 95) dminst.exe, dminst.sci,<br>およびdminst.exe.manifestの格納ディレクトリ<br>(Windows 95以外) バッチファイル

 $4.$ 

#### 3. JP1/NETM/DM Client

#### JP1/NETM/DM Client

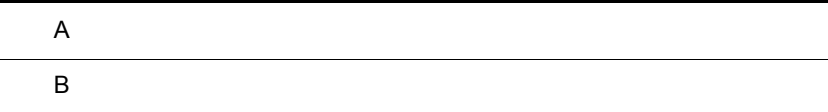

- <span id="page-101-0"></span> $\overline{A}$  $108-50$ • **OS** Windows Server 2008  $208-12$ **•** インストールセットを作成するマシンの OS に依存しないで,インストールセットを  $308-11$ • Windows Vista  $\bullet$  Windows Vista  $\bullet$ 4 08-10 • Windows Vista JP1/NETM/DM Administrator Kit 5 08-02 • **•** *AMT* 6 08-00 **•** 製品体系の変更に伴い,記述を追加・変更した。 • JP1/NETM/DM Client · Base JP1/NETM/DM Client - Base **•** クライアントツールのメモリ所要量を変更した。  $707-11$ • JP1/NETM/DM Administrator Kit • JP1/NETM/DM Client • **•**  $JPI/NETM/DM$  Manager **•** バッチファイルを作成,実行することで,OS Windows 95 のクライアントマシン 07-00 JP1/NETM/DM Client • **•**  $\bullet$ 8 07-00
	- OS Windows Server 2003 Windows NT 4.0 OS
- **•**  $\bullet$  $CD$ -ROM
- <del>+ 2000 + 2000 + 2000 + 2000 + 2000</del> + 2000 + 2000 + 2000 + 2000 + 2000 + 2000 + 2000 + 2000 + 2000 + 2000 + 2000 + 2000 + 2000 + 2000 + 2000 + 2000 + 2000 + 2000 + 2000 + 2000 + 2000 + 2000 + 2000 + 2000 + 2000 + 2000 +
- **•** インストールセットの設定で,[アプリケーションの追加と削除]からアンインストー JP1/NETM/DM Client

<span id="page-103-5"></span>付録 B 用語解説

#### <span id="page-103-0"></span>JP1/NETM/DM

<span id="page-103-1"></span>JP1/NETM/DM Client

 $CD-ROM$  PTP EVERSUAL EXPLORER TO THE PERSON RANGEMENT PROPERTY PROPERTY PROPERTY PROPERTY PROPERTY PROPERTY PROPERTY PROPERTY PROPERTY PROPERTY PROPERTY PROPERTY PROPERTY PROPERTY PROPERTY PROPERTY PROPERTY PROPERTY PROPERTY

<span id="page-103-3"></span><span id="page-103-2"></span> $Client$ 

JP1/NETM/DM

JP1/NETM/DM Client

<span id="page-103-4"></span>JP1/NETM/DM Administrator Kit  $\rm JP1/NETM/DM \rm \it{Client}$ 

%NETMDMP% [47](#page-60-0) %SYSTEM% [47](#page-60-1) %WINDOWS% [47](#page-60-2)

## A

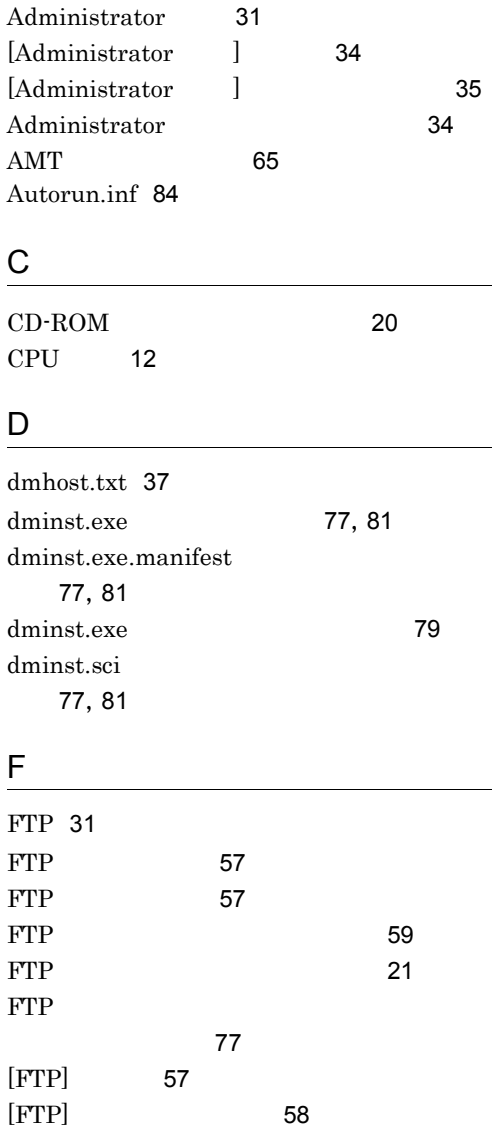

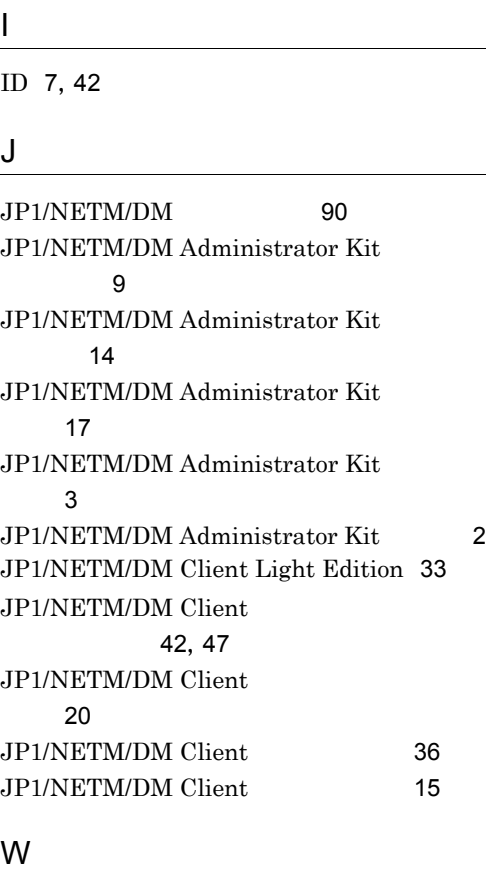

 $\overline{\phantom{a}}$ 

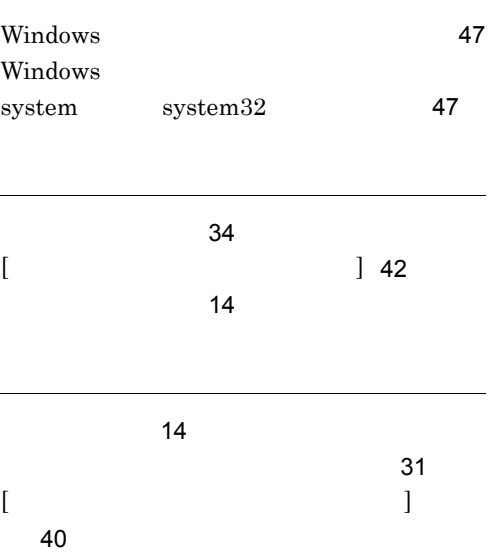

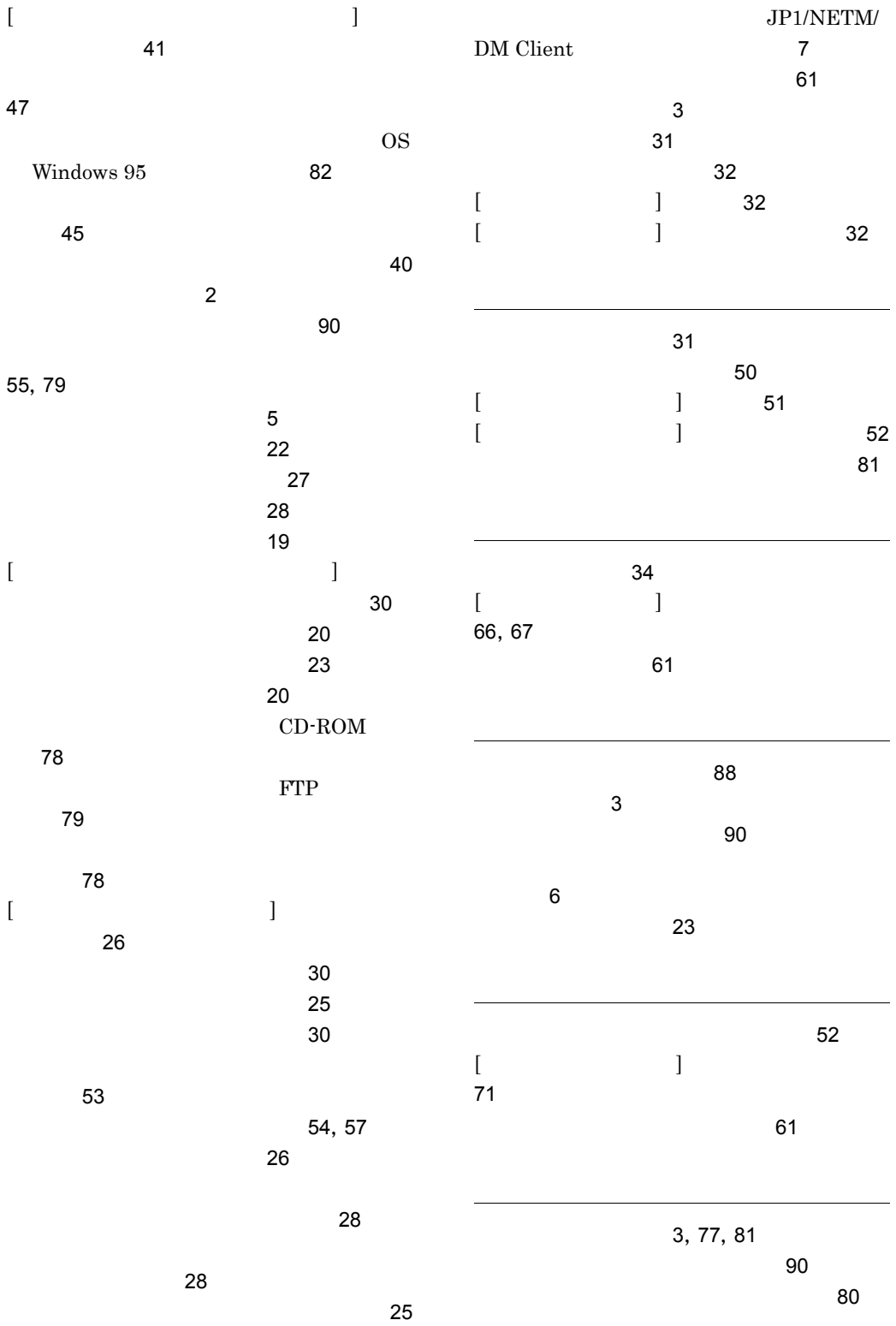

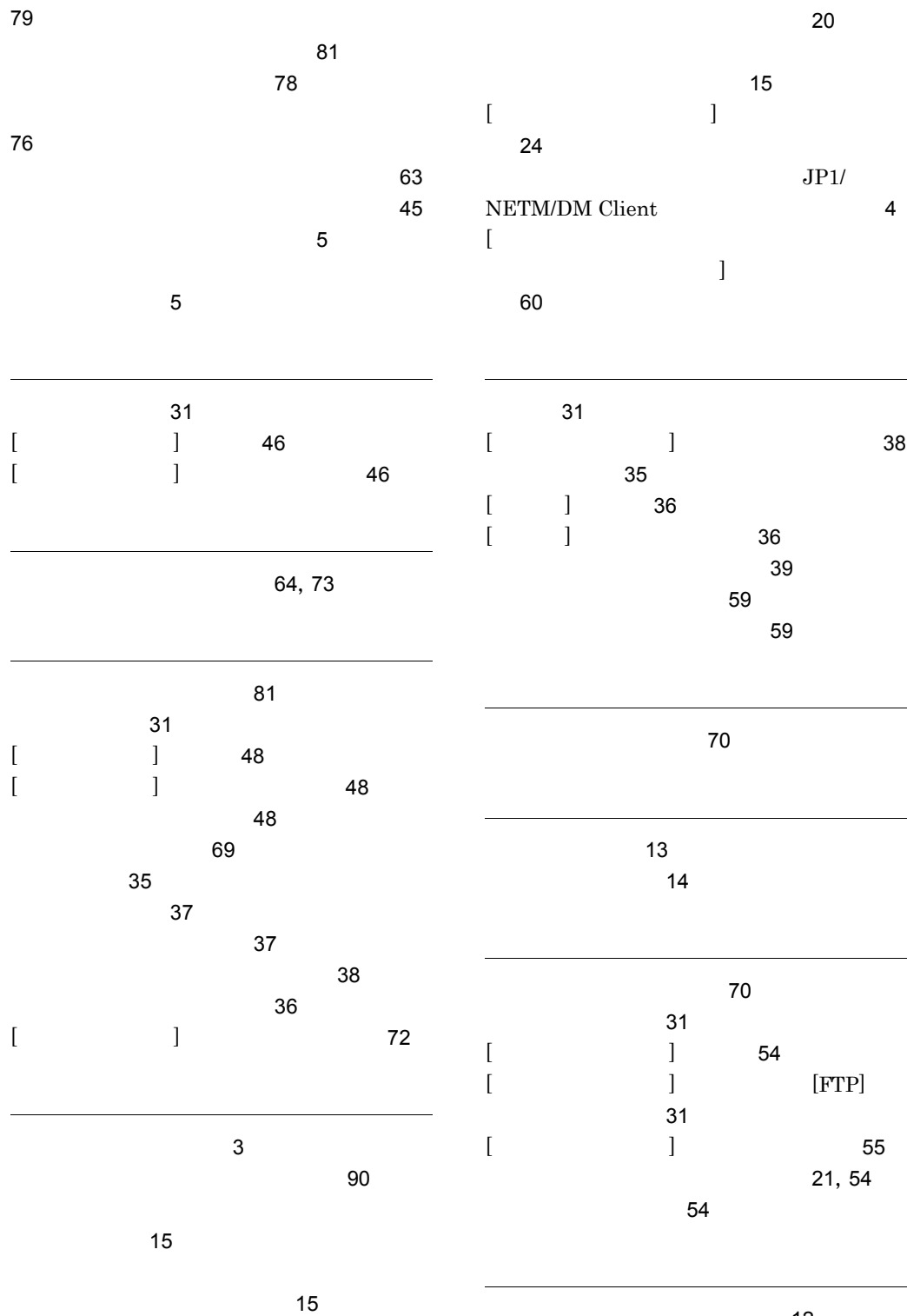

 $\mathbf{C}$ トードウェアに関するしている。

93

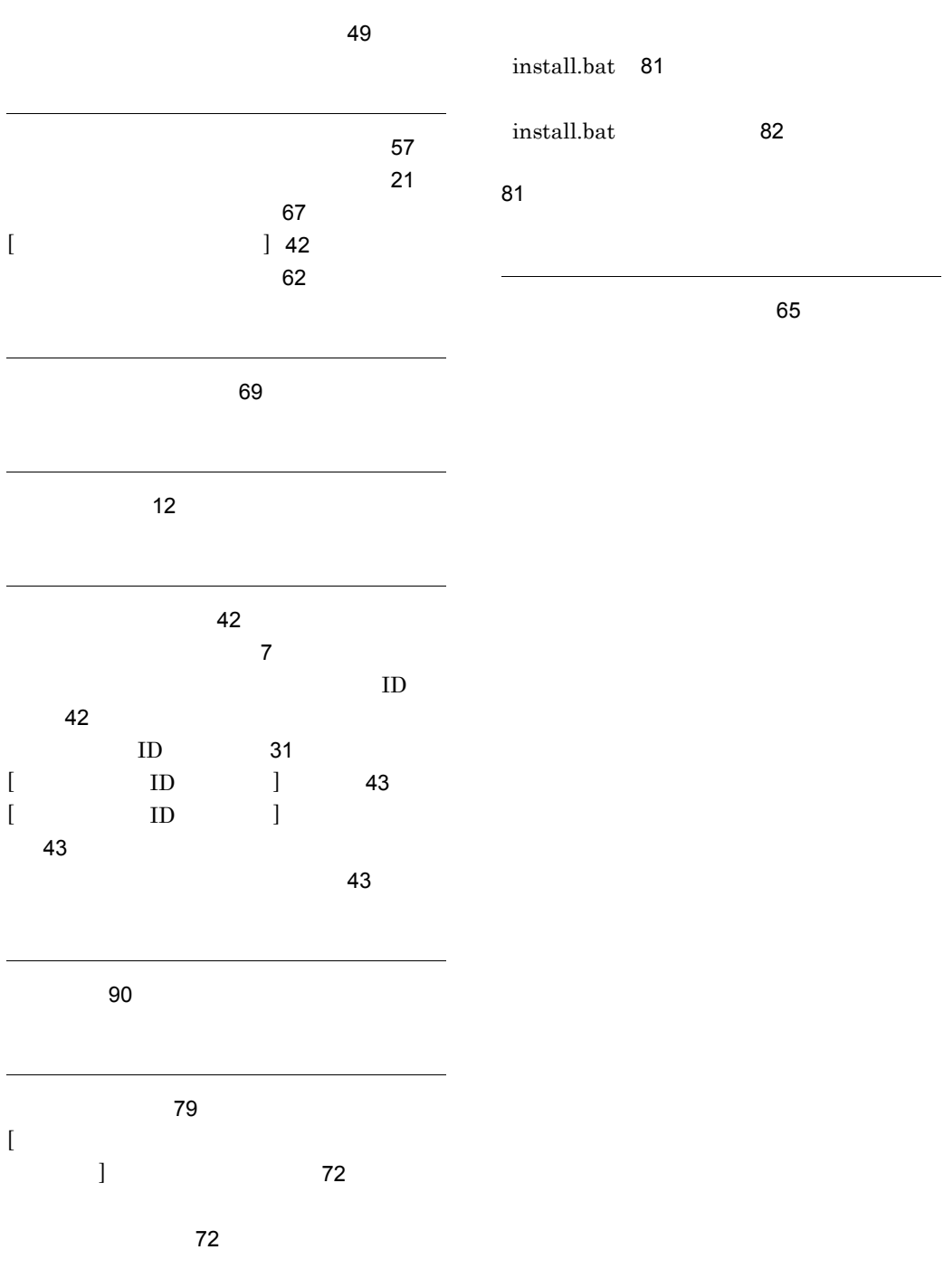
## URL http://www.hitachi.co.jp/soft/manual/

OD-ROM CD-ROM

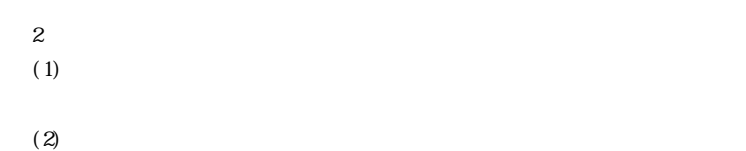

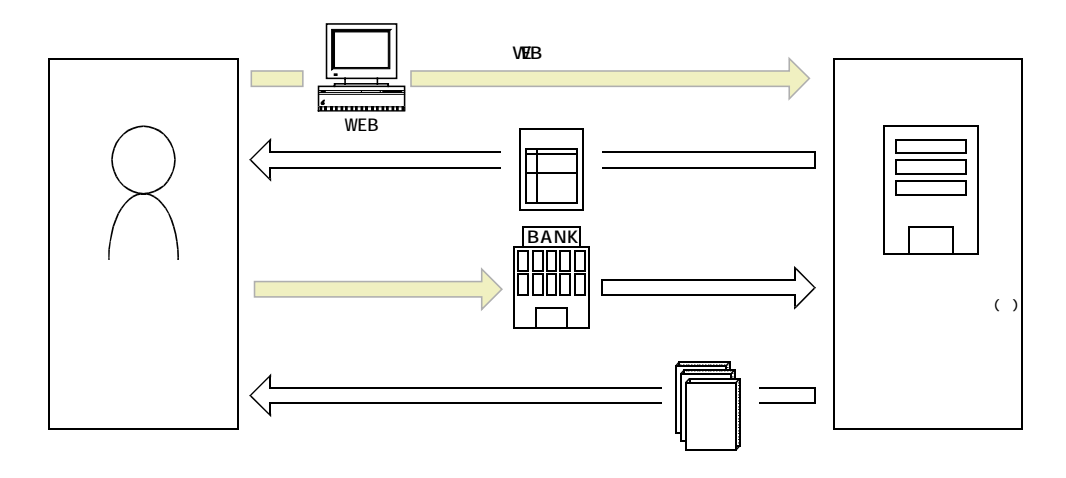

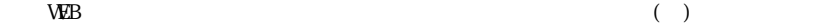